### **REVISÃO DE LITERATURA**

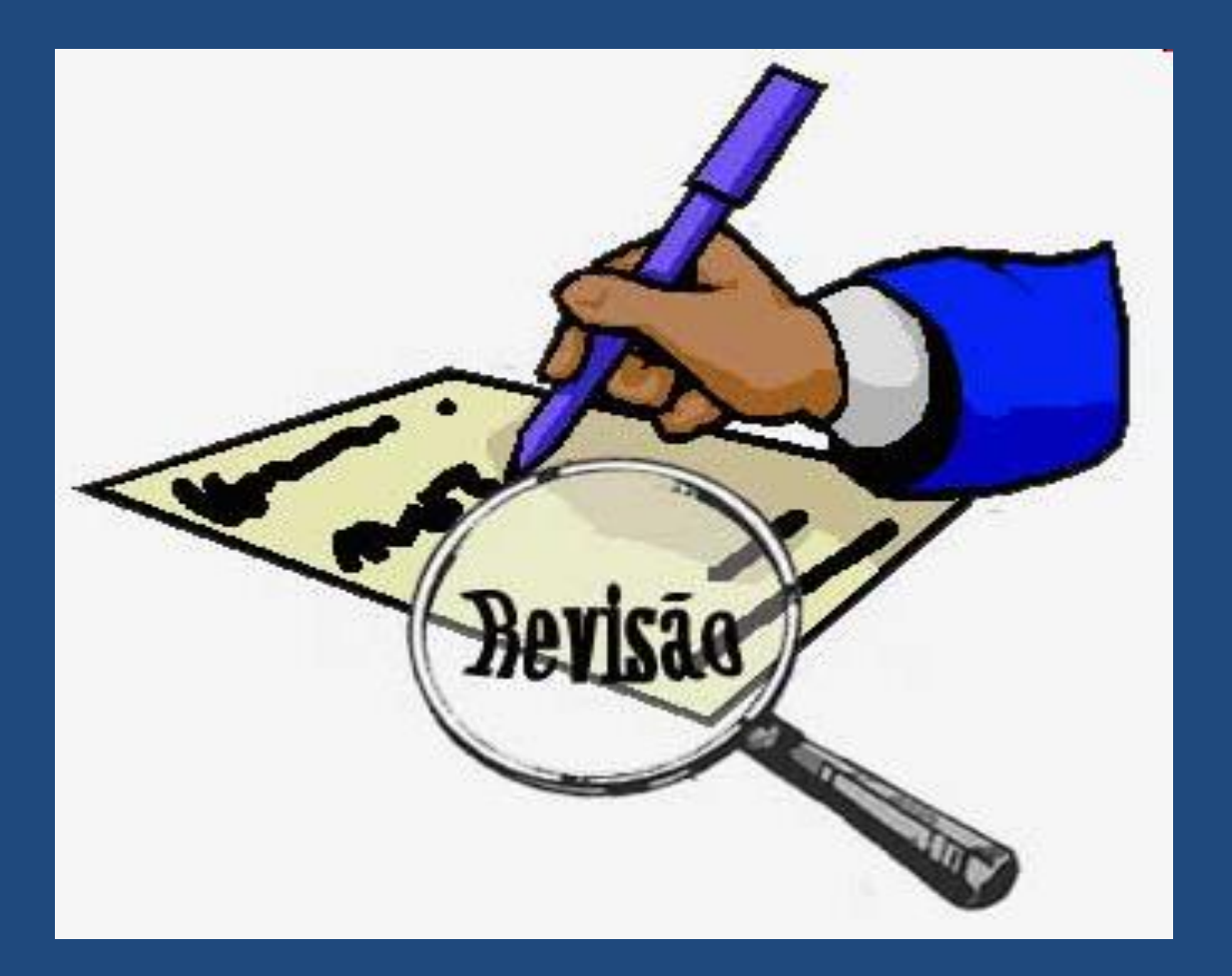

**UNIVERSIDADE FEDERAL DE SANTA CATARINA.Biblioteca Universitária . Programa de capacitação. Maio de 2011**

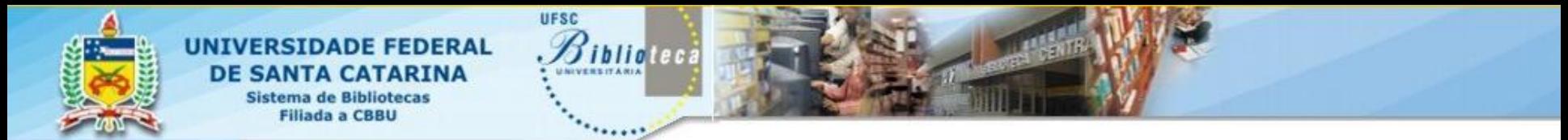

Nas últimas décadas, a expansão do universo da informação científica [...], assim como um acesso mais fácil e rápido à informação, vem favorecendo o uso de Revisões metodológicas (sistemática, meta-análise e integrativa). O amplo desenvolvimento de bases de dados eletrônicas tem sido determinante neste processo. (MUÑOZ et al., 2002).

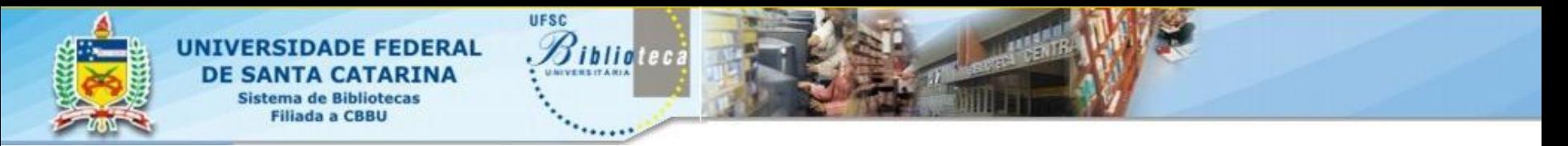

- TIPOS DE REVISÃO DE LITERATURA
	- Revisão Narrativa ou tradicional
	- Revisão Sistemática ou Metodológica
	- Revisão Integrativa

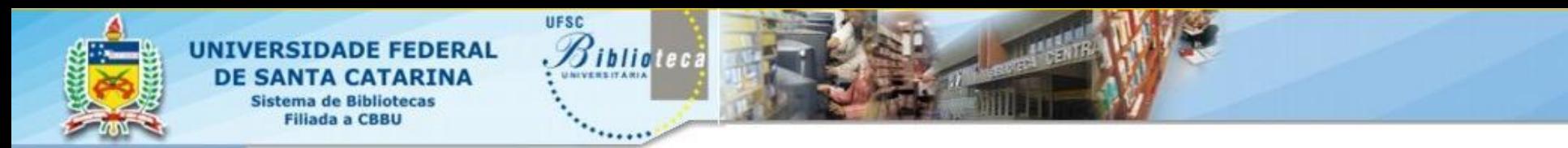

### **Revisão Narrativa ou Tradicional**

"Quando comparada à revisão sistemática, a **revisão narrativa** ou tradicional apresenta uma temática mais aberta; dificilmente parte de uma questão de pesquisa bem definida, não exigindo um protocolo rígido para sua confecção; a busca das fontes não é pré-determinada, sendo frequentemente menos abrangente. A seleção dos artigos é arbitrária, provendo o autor de informações sujeitas a viés de seleção, com grande interferência da percepção subjetiva." (CORDEIRO, 2007, p. 429).

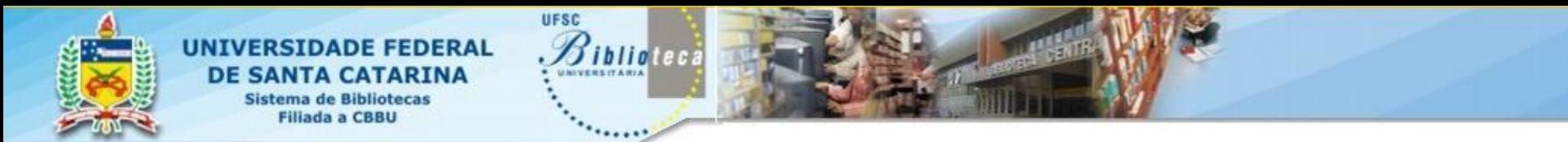

### **Revisão Sistemática**

A Revisão sistemática ou metodológica é um modelo de revisão que usa métodos rigorosos e explícitos para identificar, selecionar, coletar dados, analisar e descrever as contribuições relevantes à sua pesquisa. Quando a RS utiliza análises estatística, essas revisões são chamadas de Meta-análise. (CORDEIRO et al., 2007).

Na área da Saúde as revisões sistemáticas seguem o modelo Cocrhane (2009) cujo manual pode ser consultado na web

Há autores que descrevem a meta-análise como uma revisão sistemática quantitativa. O termo meta-análise é comumente usado para se referir às revisões sistemáticas que utilizam a meta-análise. (CORDEIRO et al., 2007).

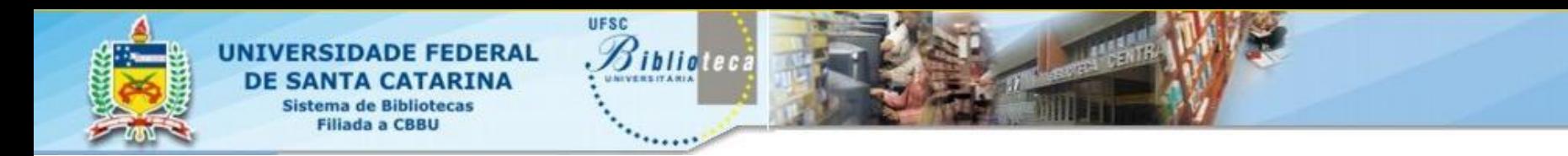

### **Revisão Integrativa**

A revisão integrativa é um método de revisão mais amplo, pois permite incluir literatura teórica e empírica bem como estudos com diferentes abordagens metodológicas (quantitativa e qualitativa). Os estudos incluídos na revisão são analisados de **forma sistemática\*** em relação aos seus objetivos, materiais e métodos, permitindo que o leitor analise o conhecimento pré-existente sobre o tema investigado. (POMPEO; ROSSI; GALVÃO, 2009).

**\*** Revisão Integrativa ou Revisão Sistemática é uma revisão que ao contrário da revisão tradicional segue um protocolo pré-estabelecido que deve orientar todo o processo de revisão, da identificação do problema, passando pela busca de informação ao Relatório final.

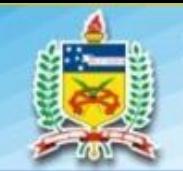

tema de Bibliotecas Filiada a CRRU

# Revisão integrativa

*<u>Biblioteca</u>* 

UFSC

#### **Etapas da RI**

1. Escolha e definição do tema (elaboração da Questão)

2. Busca na literatura (Amostragem)

- 3. Critérios para categorização dos estudos (Coleta de dados)
- 4. Avaliação dos estudos incluídos nos resultados
- 5. Discussão do resultado
- 6. Apresentação da revisão integrativa

#### **Etapas da revisão integrativa da literatura**

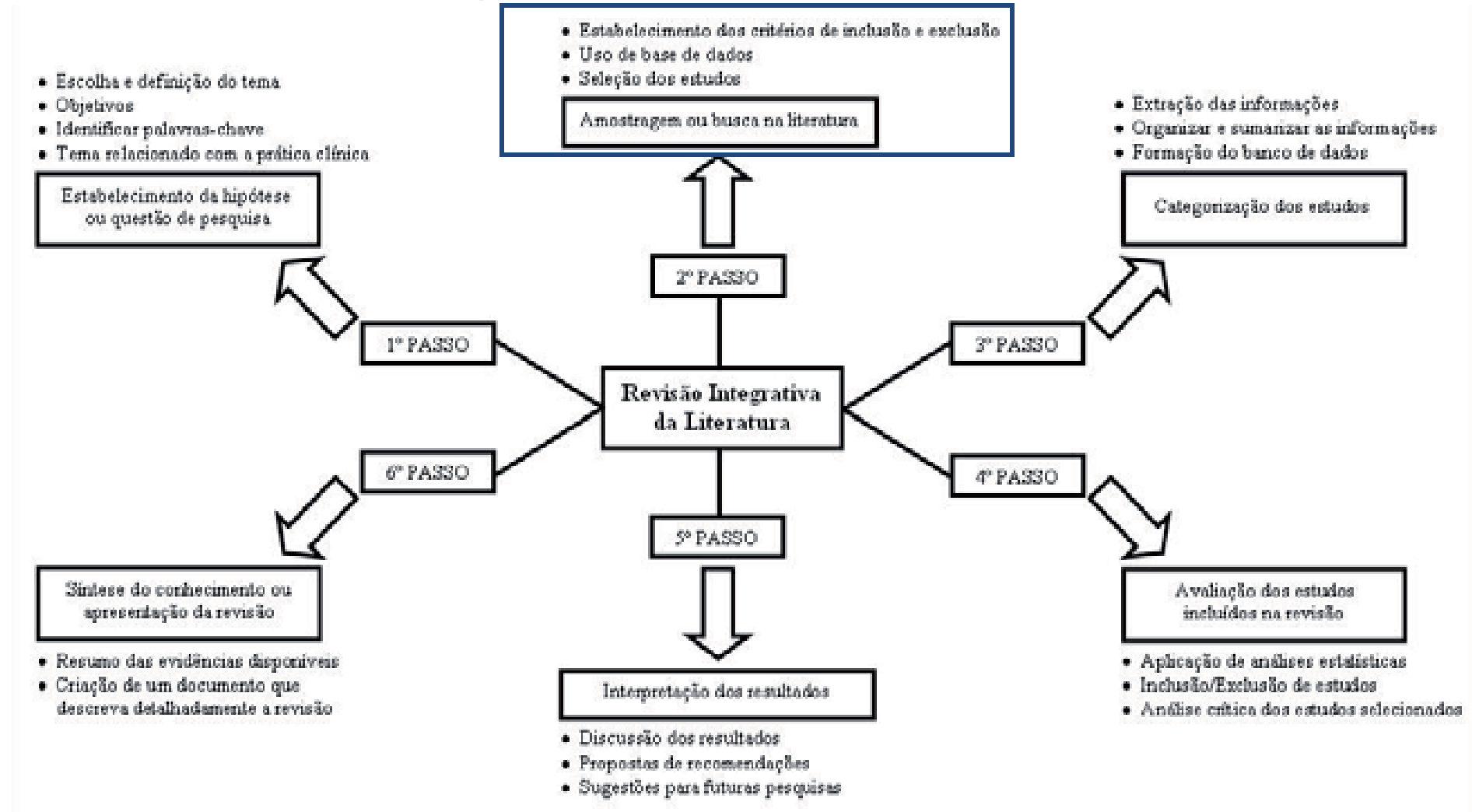

**Fonte**: MENDES; SILVEIRA; GALVÃO, (2008, p. 761)

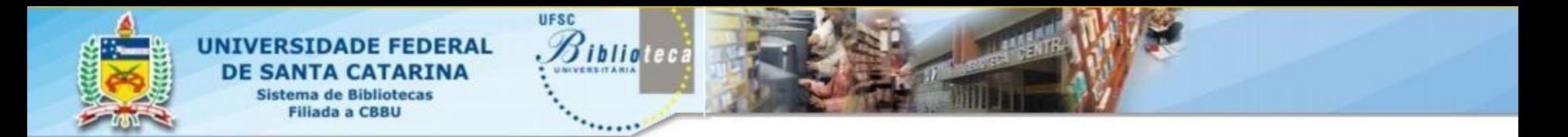

### 1º passo: escolha e definição do tema

- O quê estudar? O tema é o problema da pesquisa, por isto a escolha do tema que será objeto da revisão integrativa deve estar vinculado aos **objetivos** da pesquisa
- A delimitação da pesquisa ou seja definir claramente qual é o **foco** da pesquisa, que pergunta ou questão ela vai responder/elucidar, quais são as hipóteses, é fundamental
- Identificação das **palavras-chave** considerando: temas relacionados, conhecimento prévio do tema, delimitadores da pesquisa (tempo, prazo, população, área geográfica, idioma, etc)

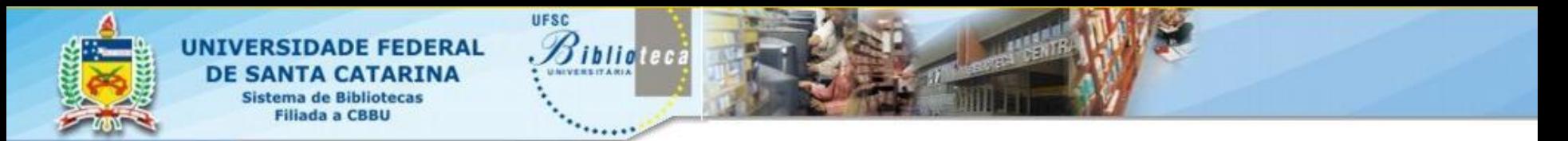

### 1º passo: escolha e definição do tema

"As palavras-chave, devem ser identificadas ou extraídas do Resumo e devem representar o objeto de pesquisa do trabalho" (1).

Sugere-se fazer um resumo de até 200 palavras no qual será apresentado O QUÊ se pretende fazer, seguido do COMO se pensa fazer e dos RESULTADOS ESPERADOS.

"Uma vez identificadas as palavras-chave elas devem ser reunidas numa sentença gramatical descritiva, formando o título do trabalho."

Fonte: SILVA, Daniel José da. **Introdução à pesquisa em engenharia ambiental**: disciplina ENS 3110/003. Florianópolis:UFSC/Programa de Engenharia Ambiental, [2011].

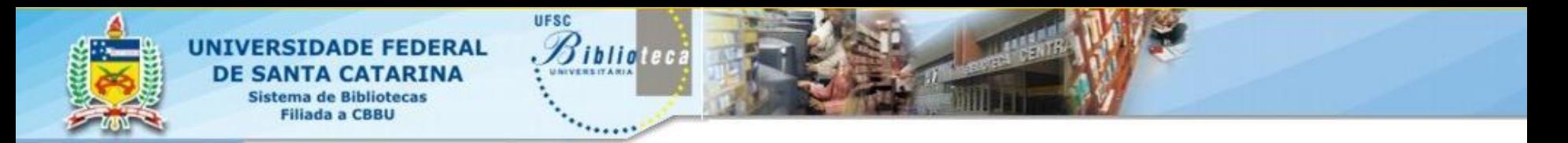

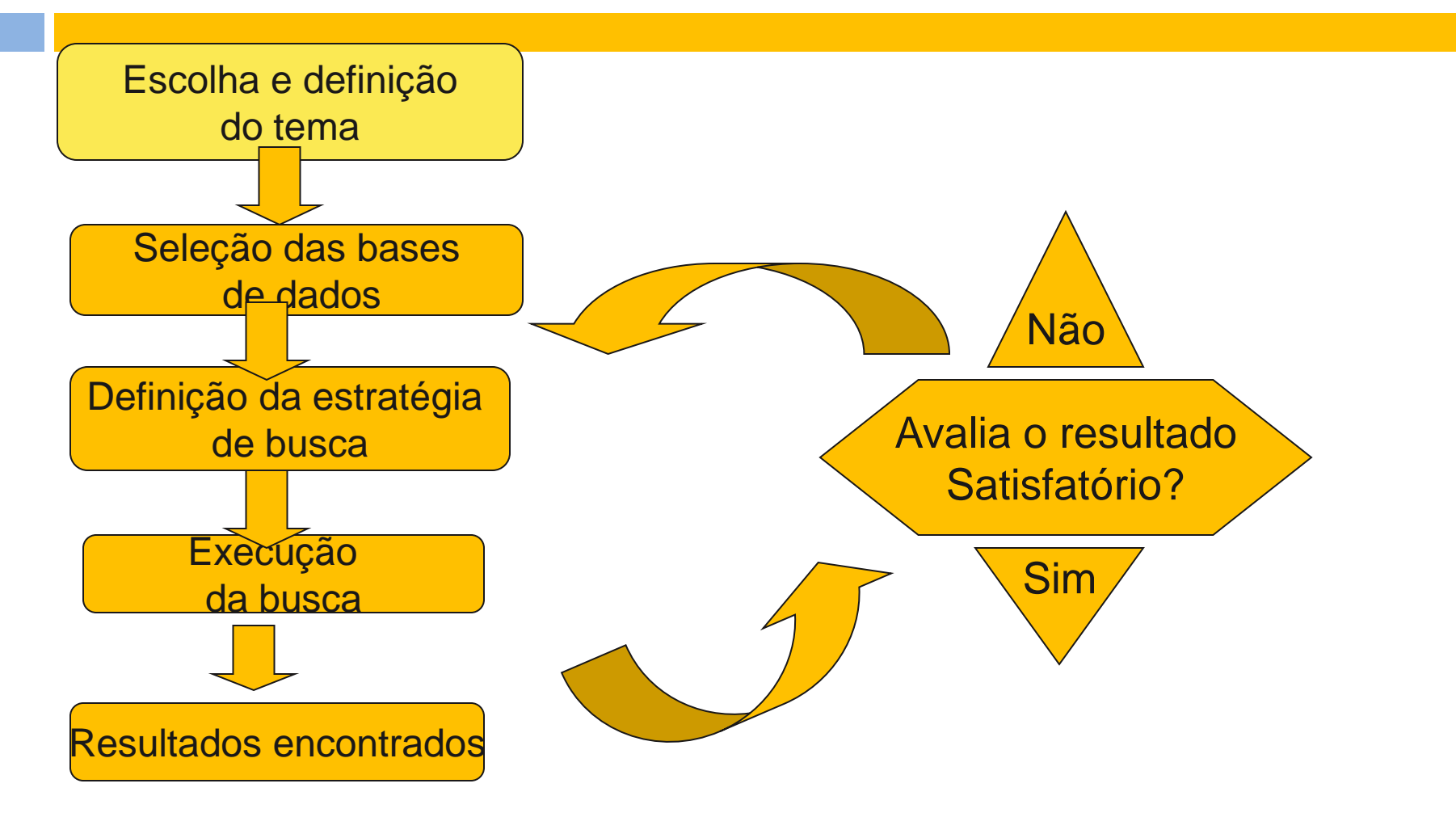

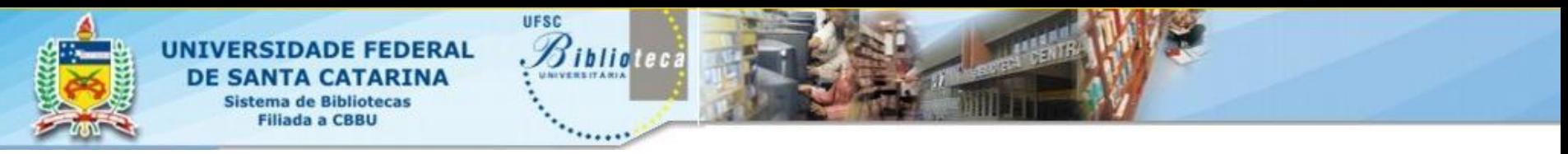

- Relacionada à etapa anterior quando é estabelecida a abrangência do assunto, o estabelecimento de critérios mais amplos ou específicos irá determinar a literatura a ser incluída/excluída
- Seleção dos Recursos informacionais
	- Bases de dados eletrônicas?
	- Mecanismos de busca?
	- Trabalhos não publicados?
	- Catálogos de bibliotecas
	- Material impresso?
	- Comunicação pessoal?
	- etc

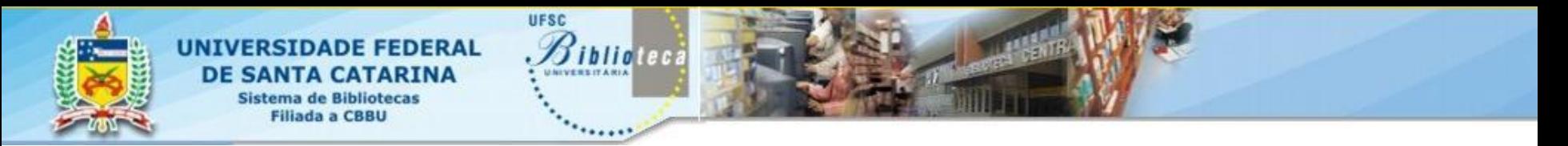

- Planejamento da estratégia de busca (1)
	- $\checkmark$  Relacionar palavras significativas, como substantivos e adjetivos, que descrevam o tema.
	- Excluir palavras vazias, por exemplo artigos, preposições e verbos;
	- $\checkmark$  Verificar termos correlatos, sinônimos, nomes populares e científicos, autores referência na área;
	- Usar variações das palavras: plural/singular ?
	- $\checkmark$  Listar as palavras-chave em outros idiomas, principalmente em inglês. (Tradução)
	- $\vee$  O resultado deve conter as palavras especificadas

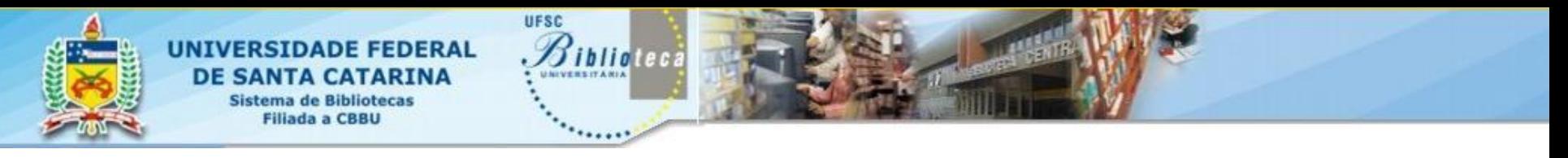

#### **Planejamento da estratégia de busca (2)**

- Facilita o trabalho, realizar a subdivisão em grandes assuntos conforme exemplo no slide seguinte. Depois de separar cada assunto principal os tópicos podem ser esmiuçados.
- Assuntos muito amplos precisam de alguma forma de delimitação. Alguns exemplos de limitadores são:
	- $\checkmark$  Tempo (época quando ocorreram os fatos ou época em que foi publicado o material),
	- Espaço geográfico
	- $\checkmark$  Idioma.
	- $\times$  Tipo de documento
	- Faixa etária, etc.
	- Uso de Thesaurus/Índices
	- $\times$  Texto completo?
	- Abrangência? Nacional? Internacional?

TÓPICO: O papel da mídia na guerra do Vietnam 2º passo: busca na literatura

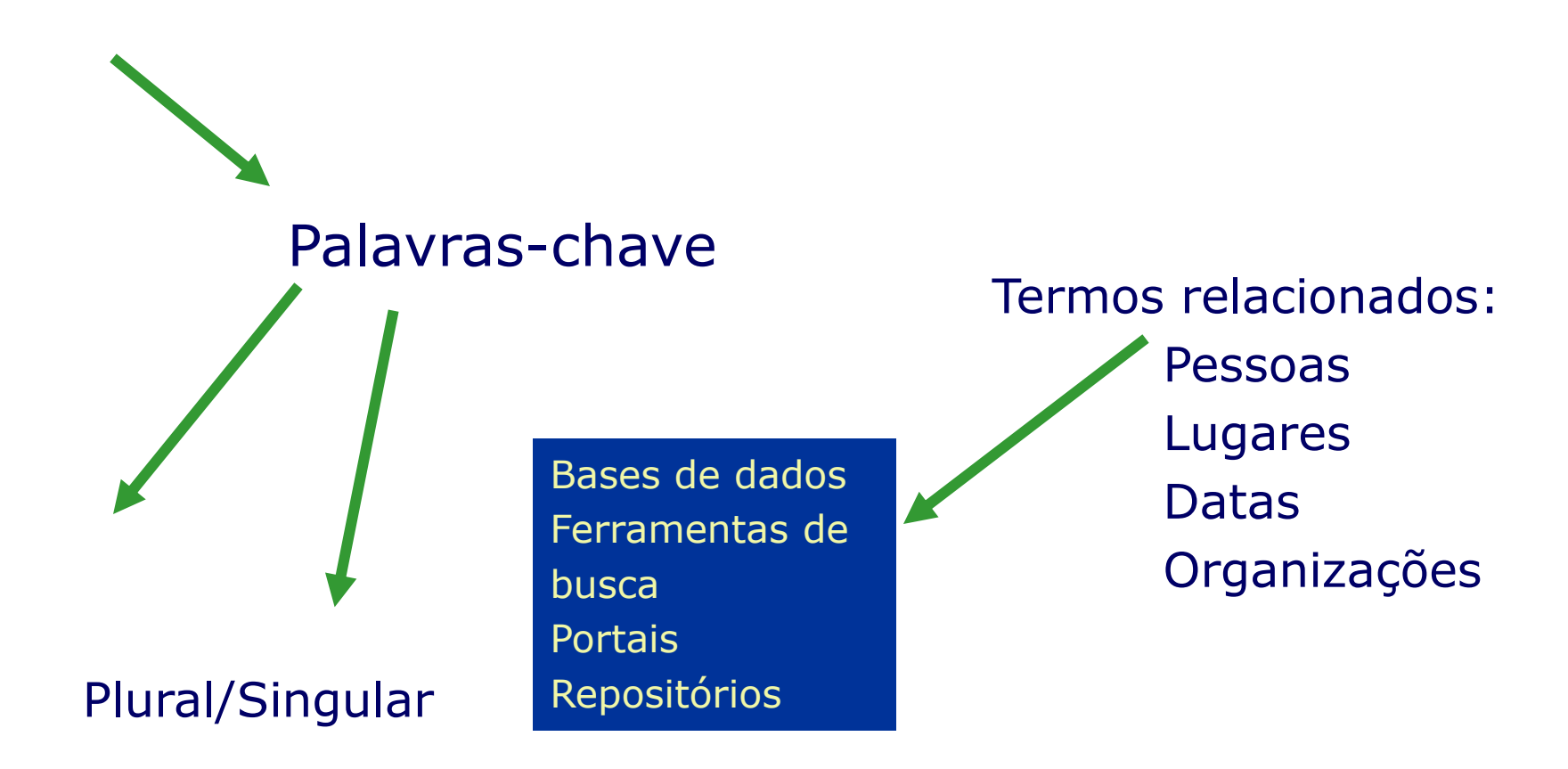

#### **Exemplo 1**

TEMA: O impacto da corrupção na democracia dos países em desenvolvimento.

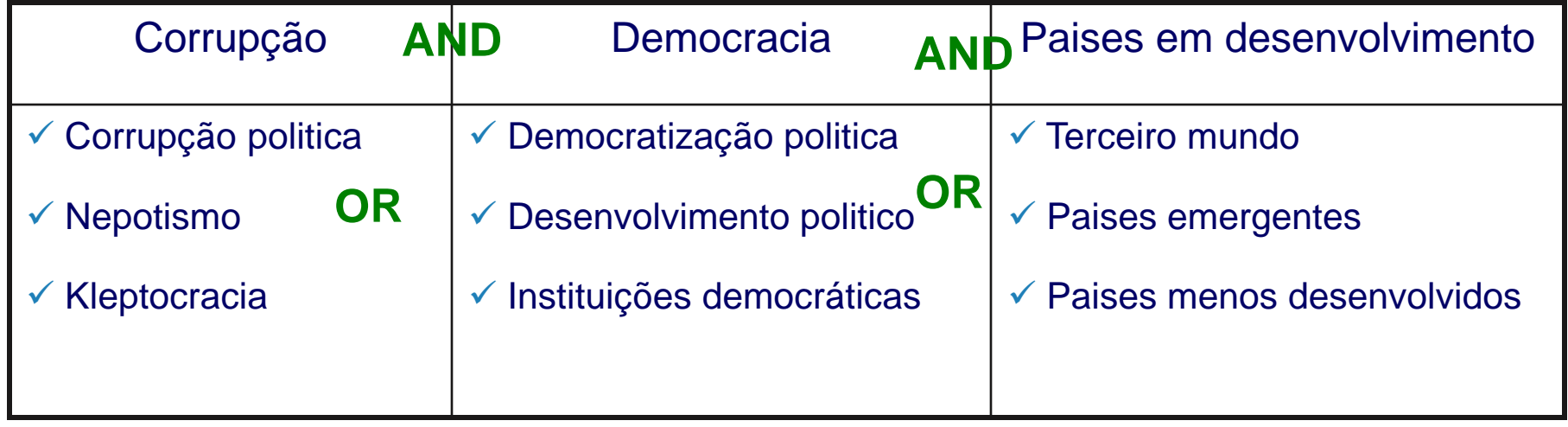

# **Exemplo 2** 2º passo: busca na literatura

#### TEMA: **Bloqueios** a implantação da **gestão do conhecimento** no **serviço público**

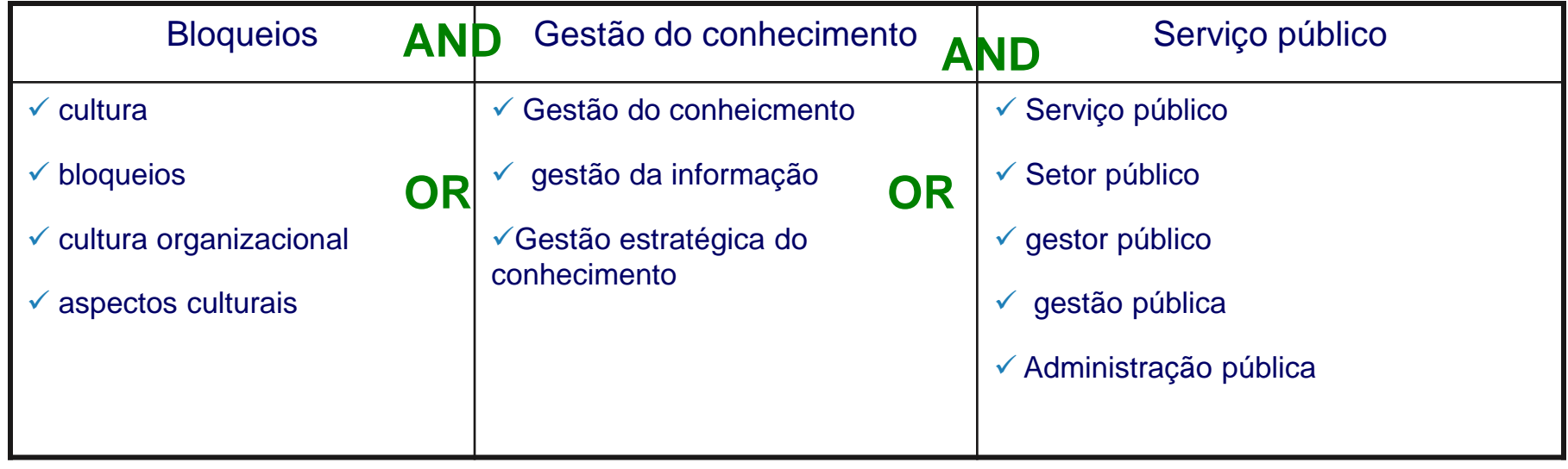

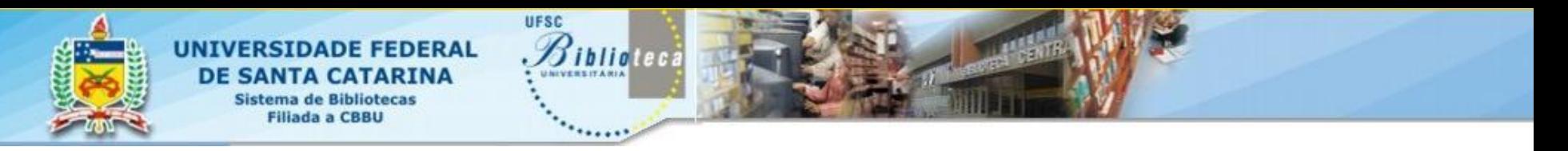

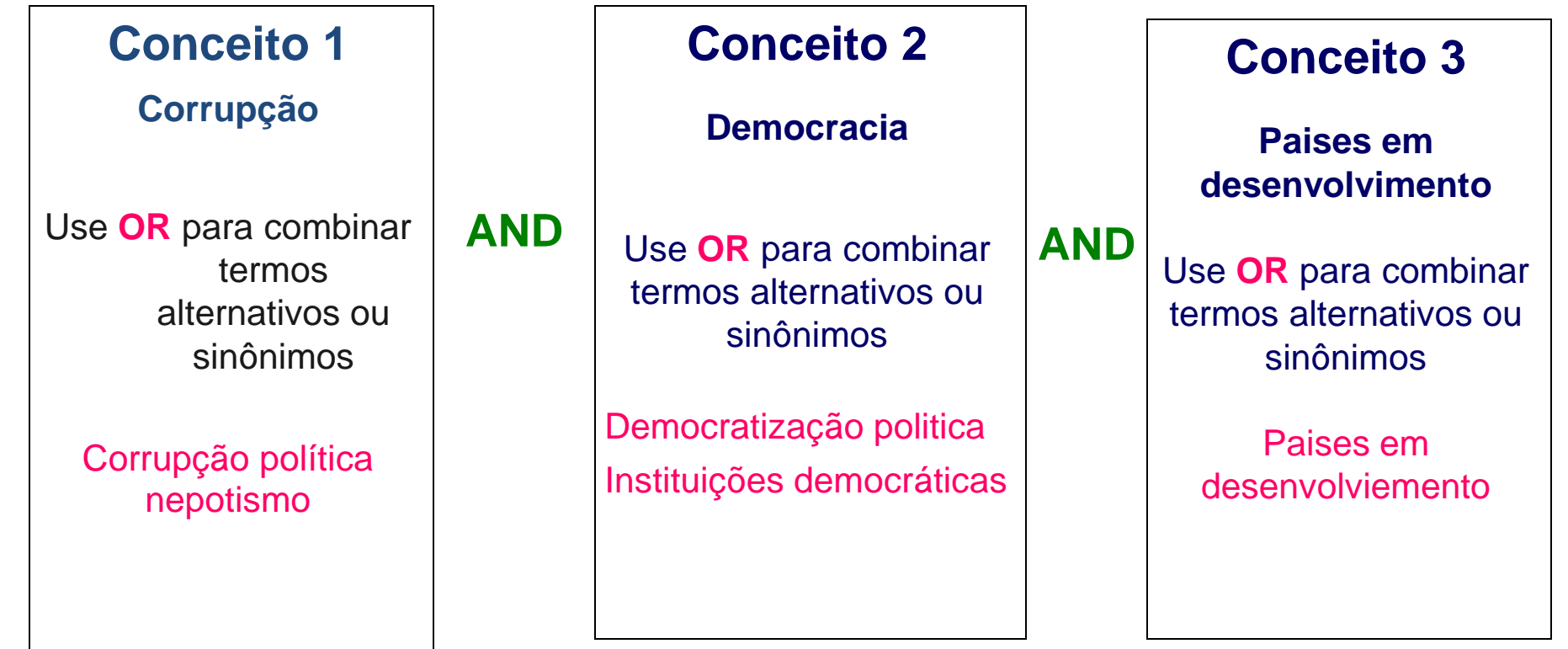

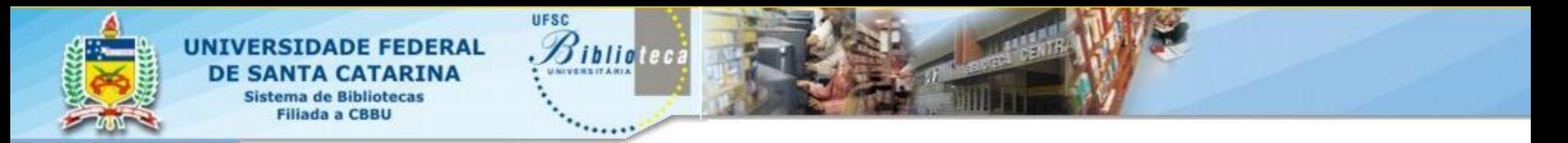

#### **Recursos de busca**

As fontes de informação *online* facilitam o processo de busca através de interfaces amigáveis e intuitivas porém, é importante conhecer os recursos úteis na pesquisa:

- Os operadores booleanos (And, Or, Not)
- Operadores de proximidade (Near)
- Truncagem -Sinais  $(\#,\, \$,\,^*,\,+)$
- Parênteses ()
- Aspas para buscar uma frase ou expressão exata
- Delimitadores (campo, data, autor, idioma, etc)
- **Filtros**
- Índices/Thesaurus (Linguagem natural X Linguagem controlada
- Help consultar o Help de cada base é fundamental

### Operadores booleanos

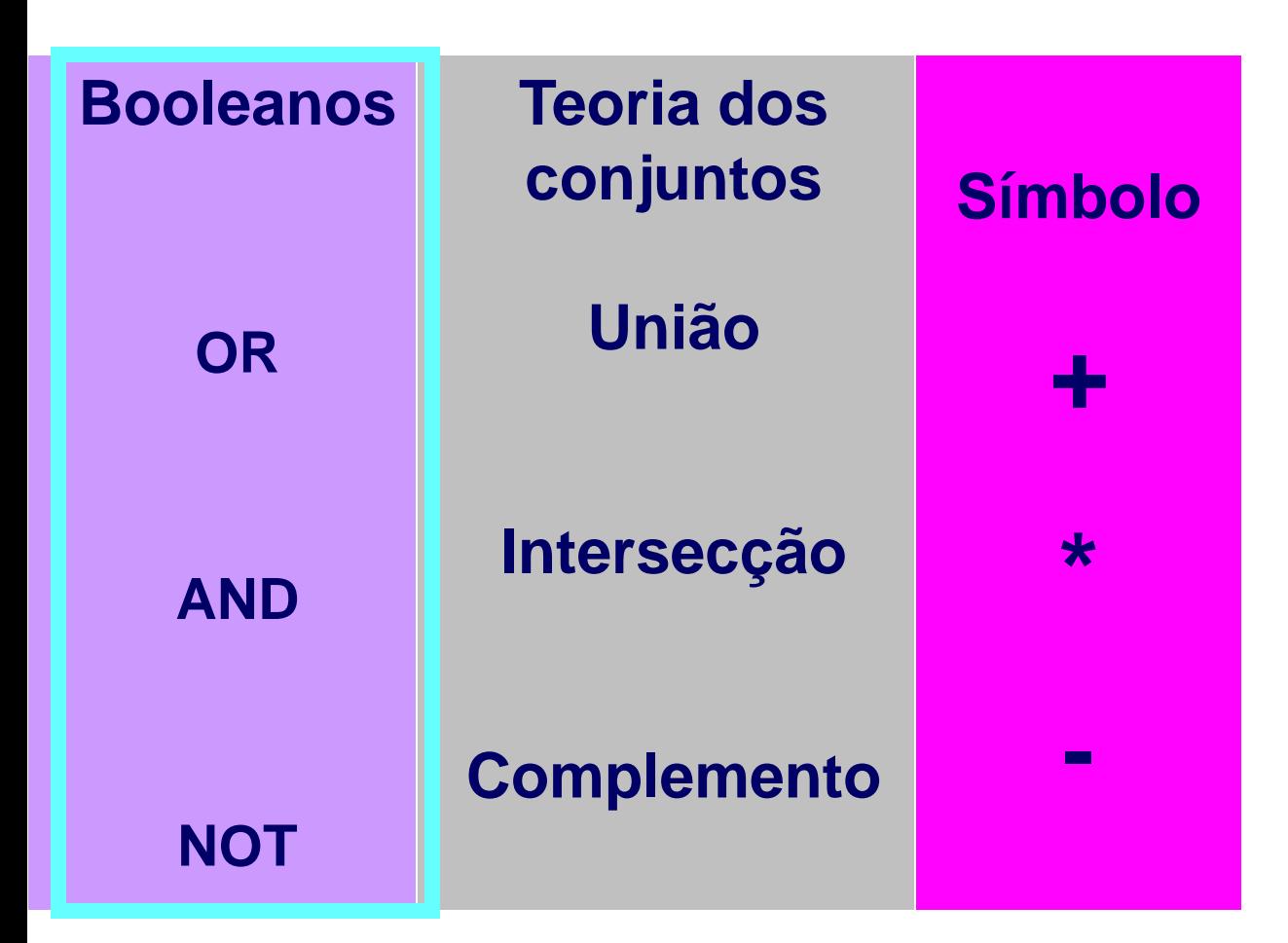

- Os operadores lógicos Booleanos provém da Álgebra Booleana;
- $\checkmark$  Servem para combinar termos de forma a limitar ou mesmo ampliar o resultado da pesquisa.
- $\checkmark$  São eles: AND, OR, NOT

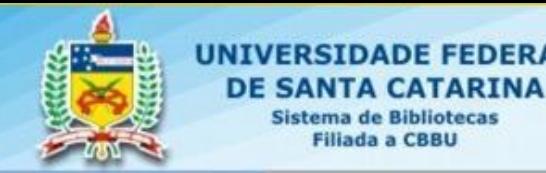

### Operadores booleanos Operador AND

UFSC

**Siblioteca** 

**DADE FEDERAL** 

**Filiada a CBBU** 

.

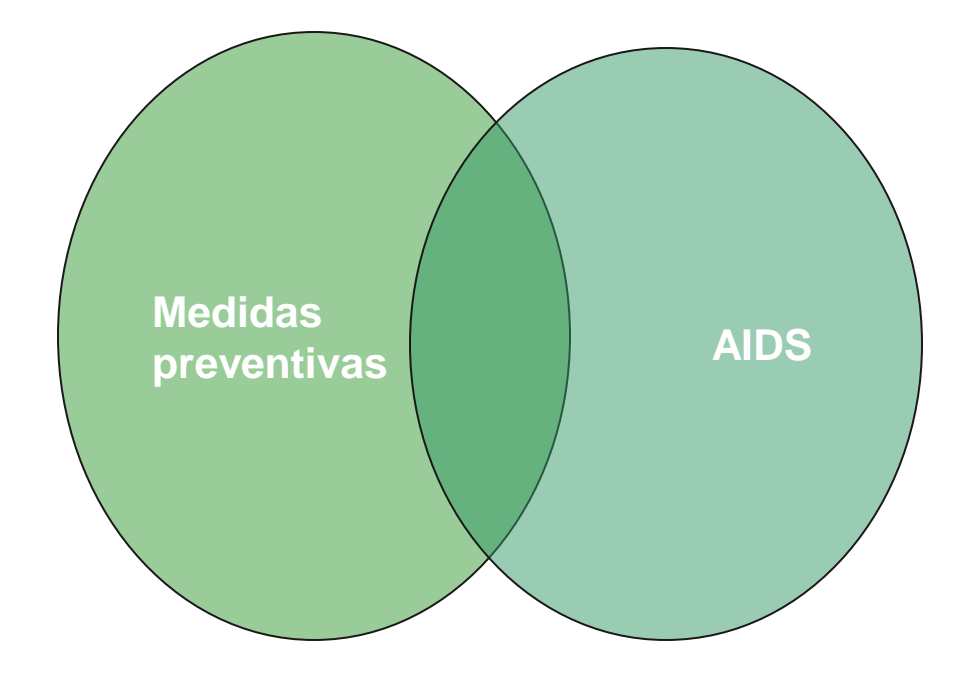

■É um operador de inclusão: todos os conceitos devem estar presentes Deve conter as palavras especificadas Algumas bases de dados e buscadores online também utilizam a letra "E" ou ainda o sinal "+" para representar este operador (\*). Recupera a interseção dos termos, refinando a busca.

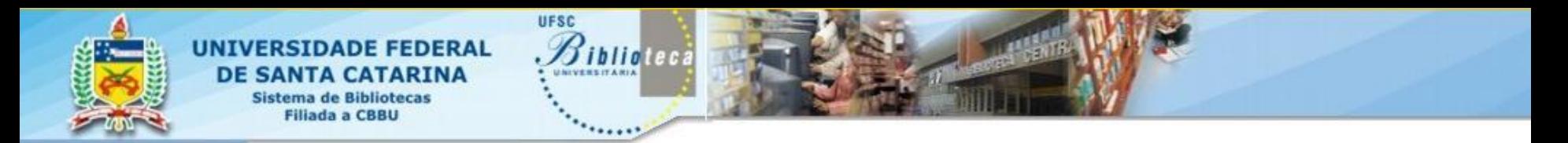

#### **Modelo PICO**

Search MEDLINE/PubMed via PICO with Spelling Checker

Patient, Intervention, Comparison, Outcome go.usa.gov/xFn

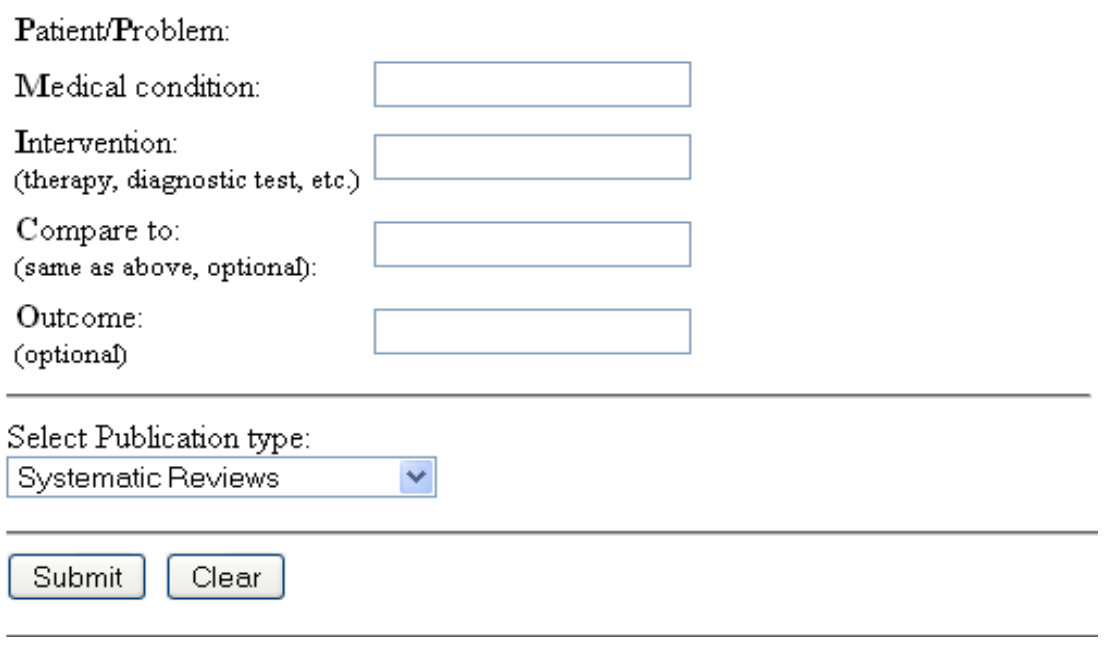

PICO: estratégias usadas para a construção da Questão/Problema da pesquisa

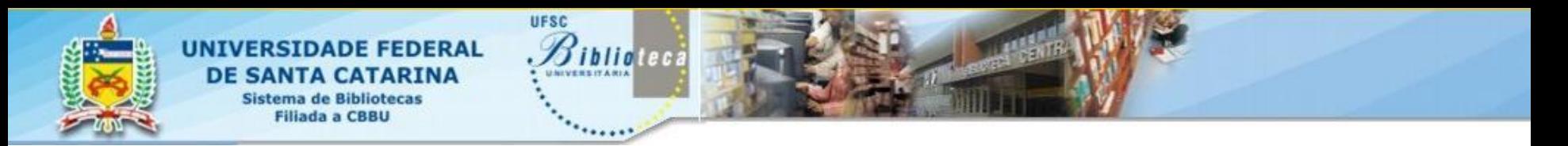

### Operadores booleanos Operador OR/OU

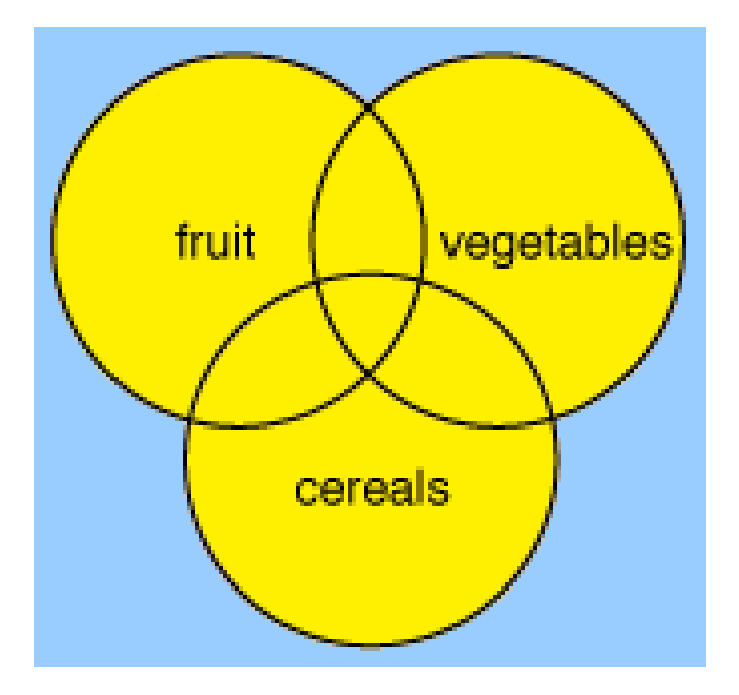

Operador de união.

Algumas bases de dados e buscadores online também utilizam a palavra "OU". Agrupa os termos de pesquisa em um único conjunto de modo que pelo menos um deles apareça no resultado É usado para expandir a busca.

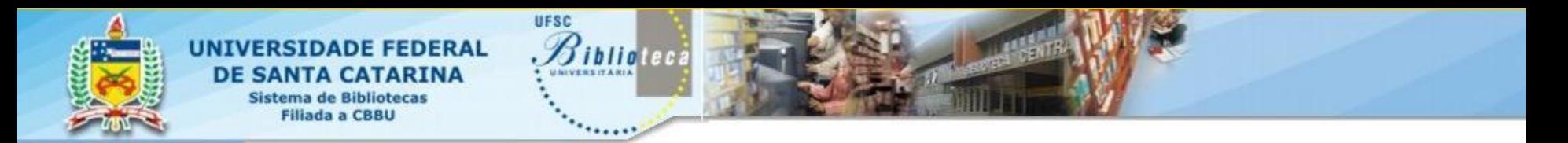

# Operadores booleanos

#### Operador NOT

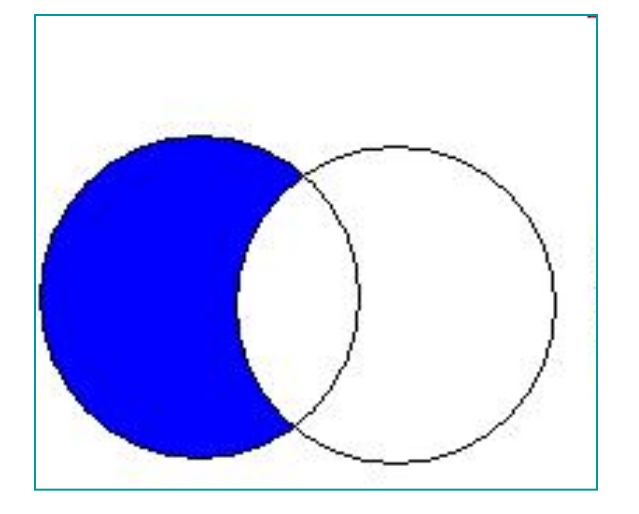

Operador de exclusão. Algumas bases de dados e buscadores online também utilizam o termo "AND NOT", a palavra "NÃO" ou ainda o sinal de menos (-).

**Exclui um ou mais termos da pesquisa.** 

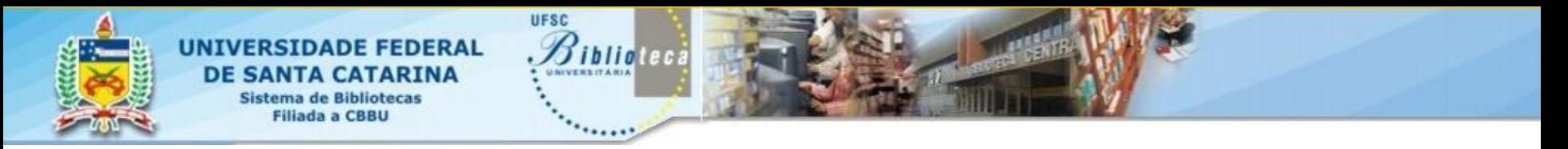

**Recursos da busca: truncagem**

- A truncagem é usada para recuperar variações de um termo ou palavra, no inicio, meio ou fim dela.
- Os sinais mais usados são o cifrão \$, o asterisco **\*** e o sinal de interrogação **?**
	- Libr**\*** recupera = library, libraries, librarian, bibliotecária, libraryship
	- $Colo?r = recupera color (USA) e colour (UK)$
	- Dosto?evsk**\*** recupera = Dostoyevsky, Dostoievsky, Dostoievski, Dostoievskii

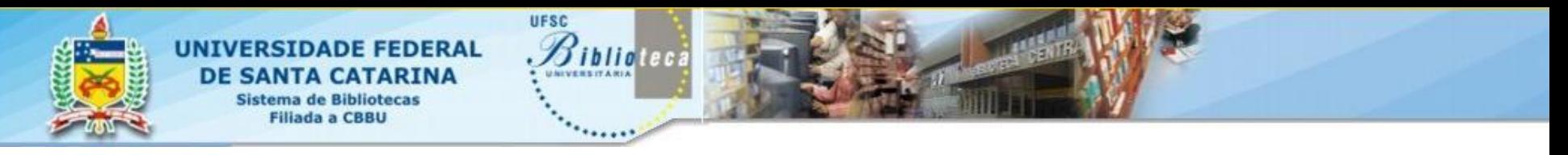

#### **Recursos da busca: parênteses e aspas**

- Use-se os (parênteses) para operadores booleanos diferentes. Os termos entre parênteses são processados em primeiro lugar.
	- Exemplo: (cereais OR grãos) AND dieta

#### **Aspas**

- As aspas são usadas para recuperar uma expressão exata
	- Exemplo: "mal de Alzeimer"

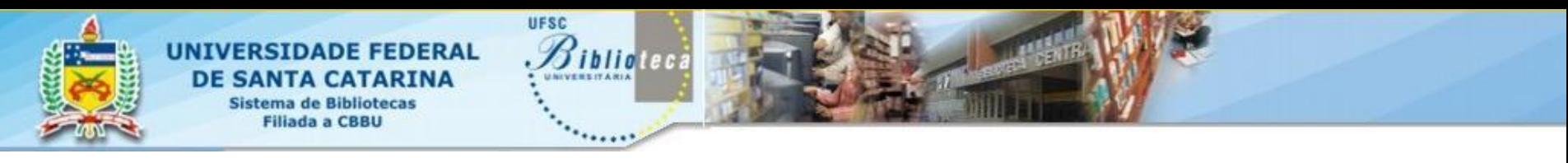

### **Recursos da busca: delimitadores** 2º passo: busca na literatura

### **Delimitadores**

- Campo selecionar campos para a busca
- Data delimitar o período de tempo da busca
- Idioma delimitar o idioma dos documentos recuperados
- Tipo de documento: artigo, livros, teses e dissertações, etc.
- Texto completo ou apenas o abstract
- etc

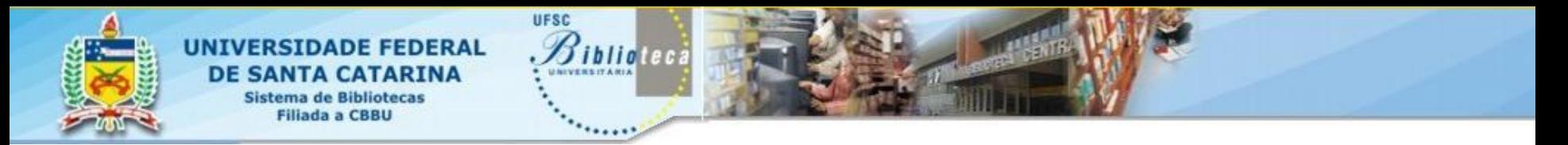

#### **Recursos de busca: Tesauros**

- O sucesso de uma busca está diretamente relacionado à formulação de uma adequada estratégia de busca apoiada na seleção de palavras-chave e/ou descritores, por isto recomenda-se a consulta à listas de vocabulários controlados e Tesauros.
- "Os Tesauros são listas de palavras de uma determinada área, apresentando o relacionamento entre os termos utilizados naquele assunto ou área do conhecimento. Os relacionamentos entre os termos, mais comumente apresentados nos tesauros, são do tipo hierárquico (do geral para o específico) de equivalência (termos sinônimos) e de associação (termos relacionados)". (DIAS, 2003).
- Há tesauros nas mais diversas áreas de conhecimento.

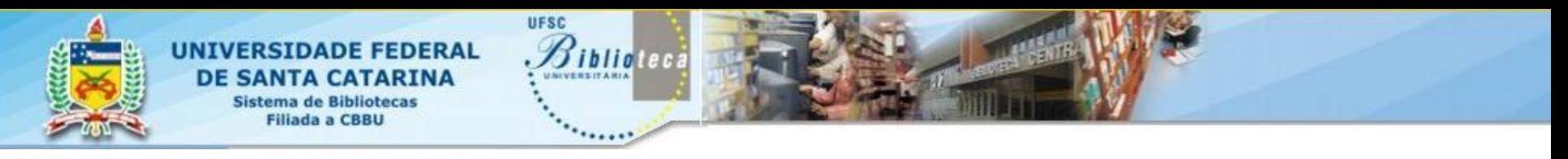

#### **Erros mais comuns**

- Lógica booleana
- Diferenças nas bases de dados
- Erro de digitação
- Problemas com a estratégia de busca (sinônimos, plural, etc)
- Seleção de palavras/termos (Tesauro)
- Inconsistência
- Idioma

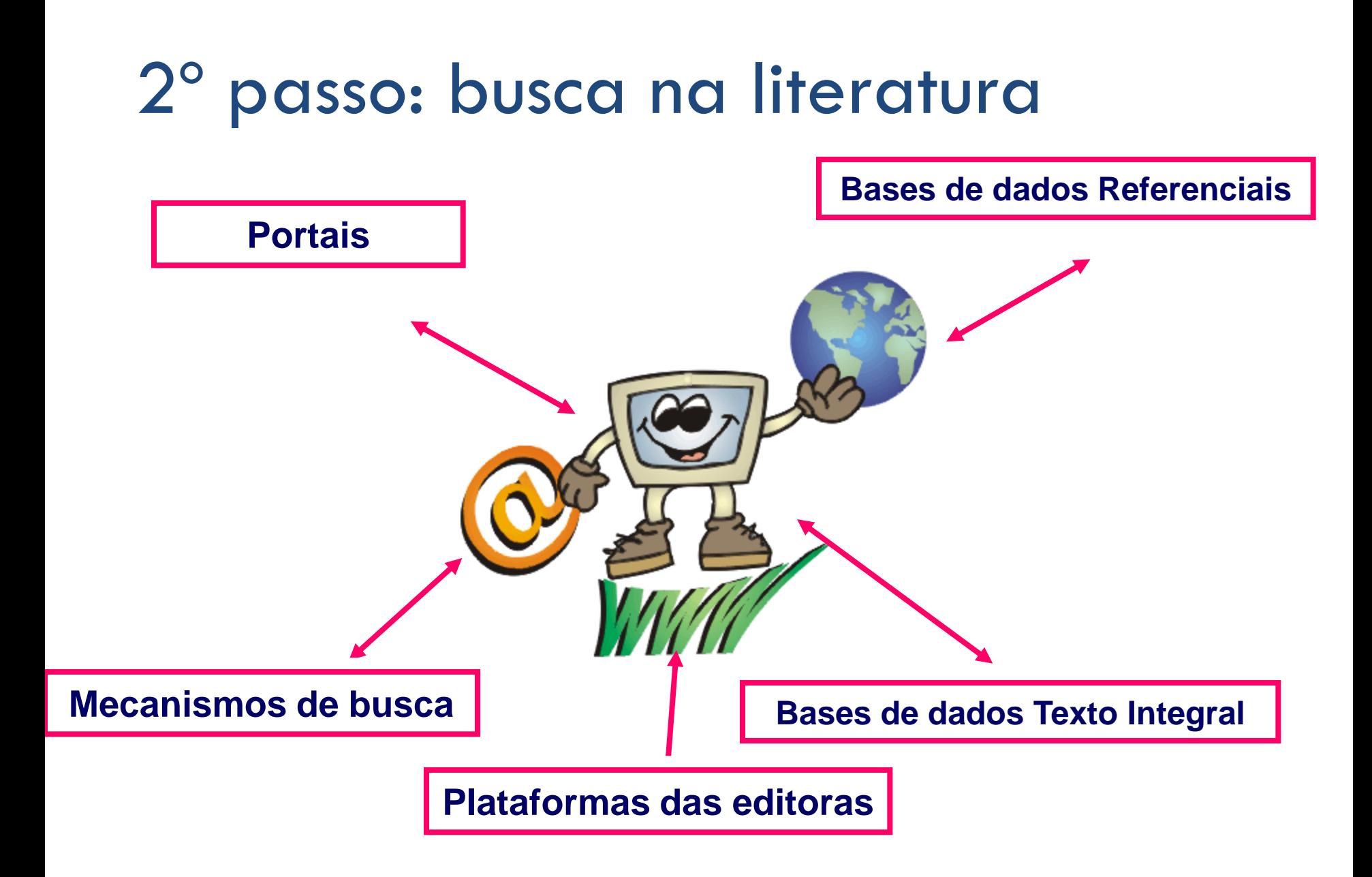

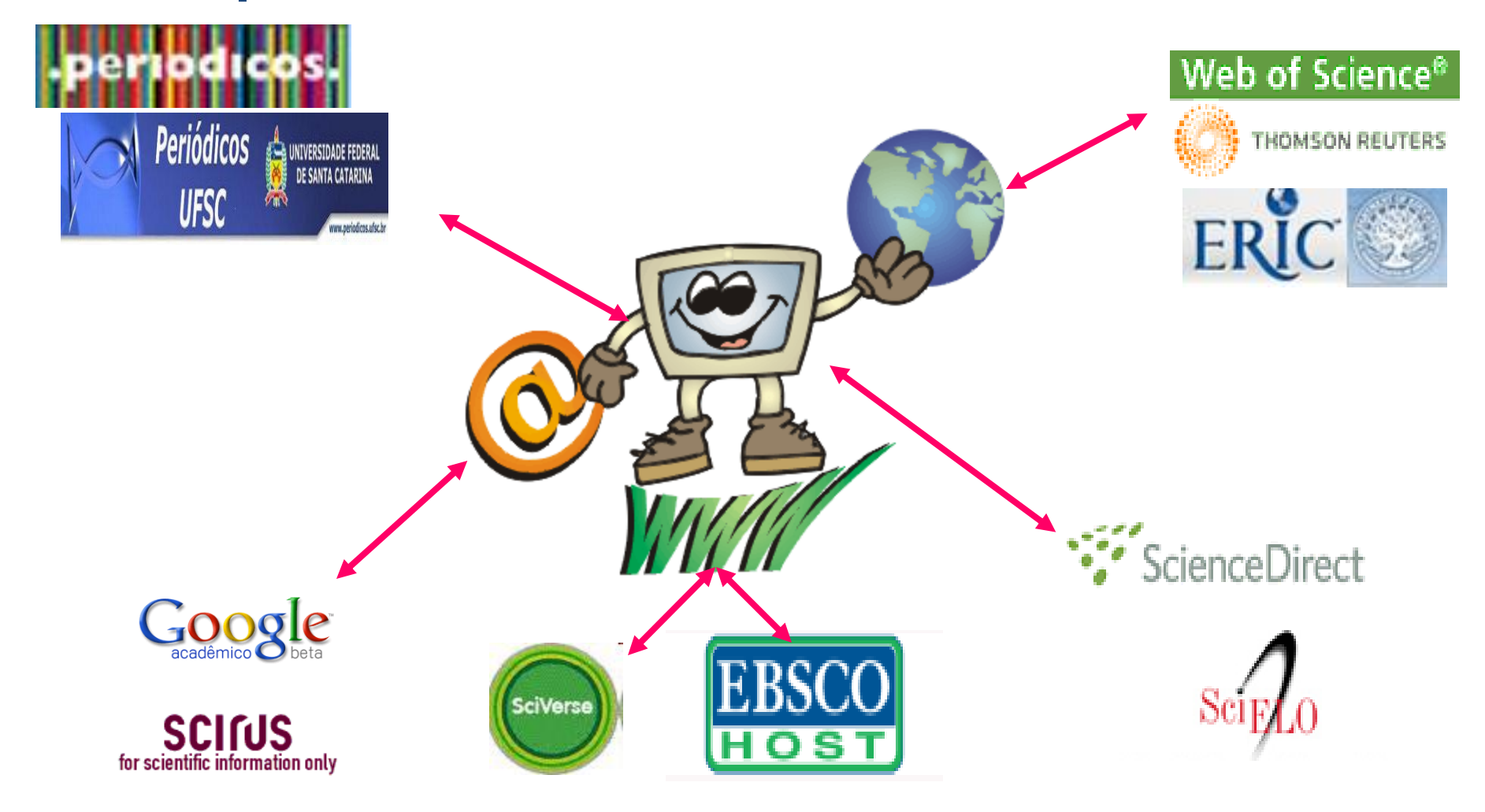

Exemplos de estratégias e utilização de recursos de busca

### BASES DE DADOS - **MULTIDISCIPLINARES**

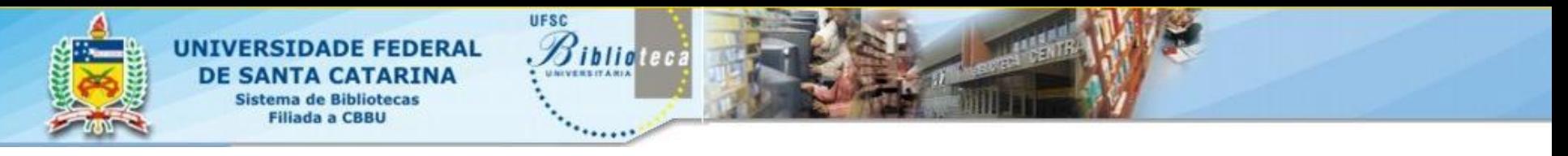

### DADOS: SC 2º passo: busca na literatura

- Maior base de dados bibliografica internacional;
- Aproximadamente 38 milhões de registros
- 18.000 títulos periódicos revisados por pares de 5000 editoras
	- Mais de 1.200 revistas de acesso livre (Open Access)
	- 764 anais de conferências (de mais de 70 sociedades importantes como IEEE, ACM, IEE, SPIE)
	- 600 *trade publications*
	- 350 Séries de livros

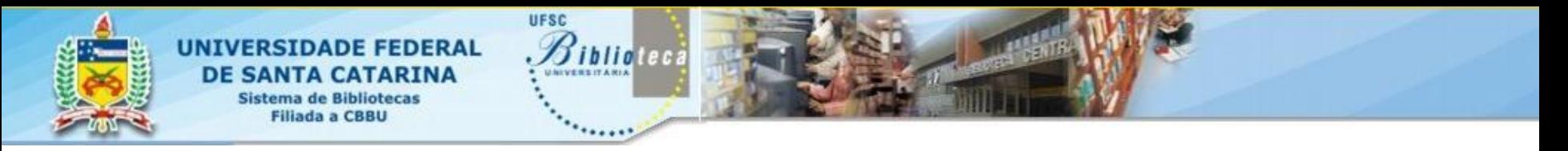

### DE DADOS<sup>.</sup> SCO 2º passo: busca na literatura

- A base internacional de maior representação da produção científica latinoamericana – 546 títulos
	- Atualmente **266** títulos brasileiros no Scopus
	- Mais de 326.000 registros de artigos de autores brasileiros
- Funcionalidades de apoio à bibliometria
	- –*Author Identifier*  Ferramenta para identificar autores
	- *Citation tracker*  Ferramenta de análise de citações
	- Índice H com visualização de curva
	- –*Affiliation Identifier*
	- *Journal Analyzer*

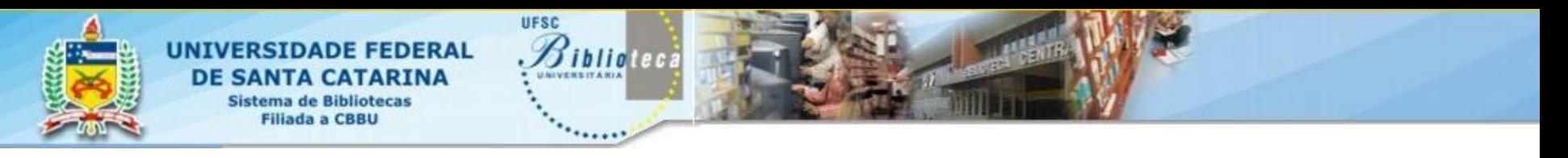

#### **SCOPUS**

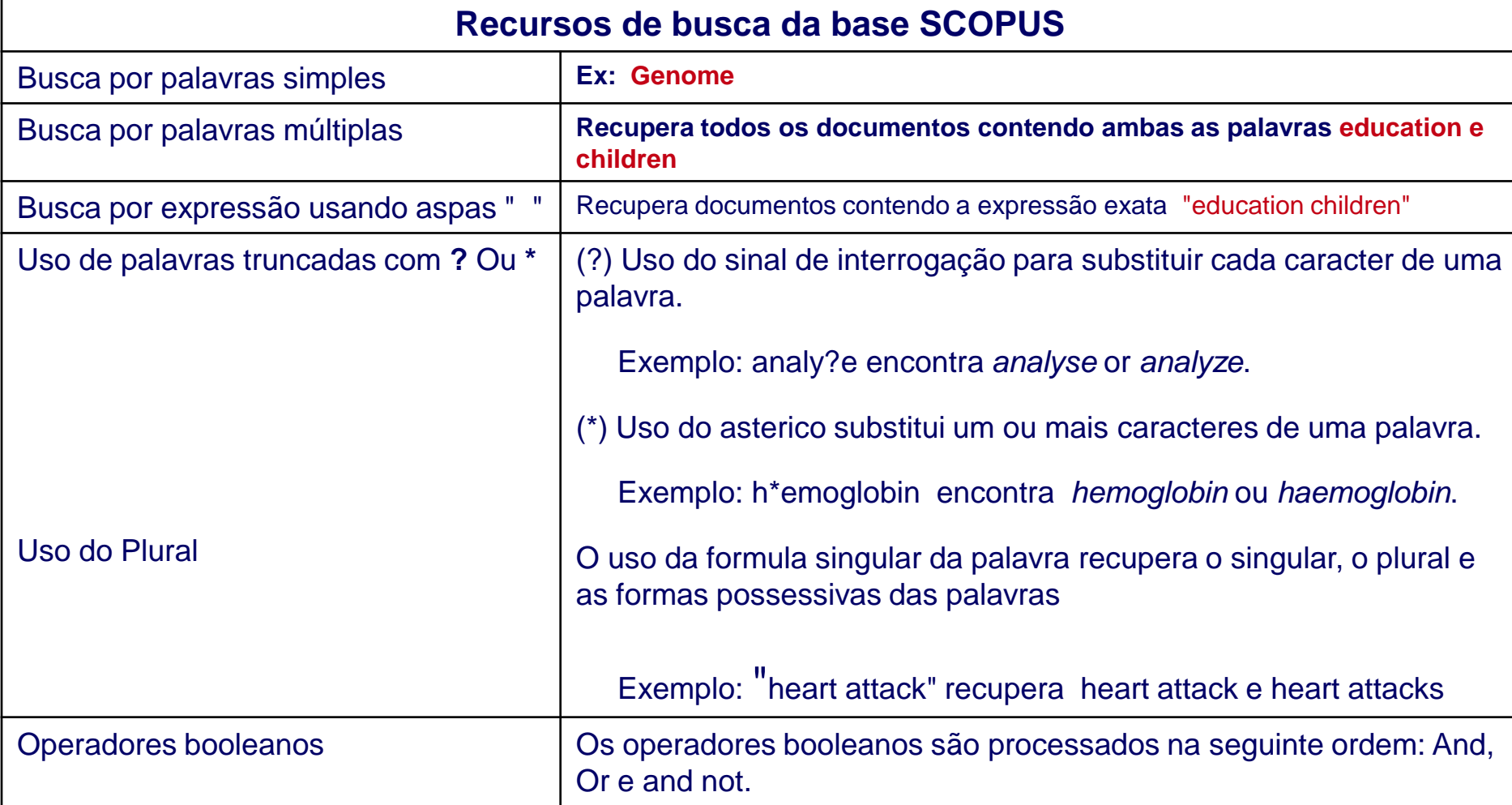

### **SCOPUS**  2º passo: busca na literatura

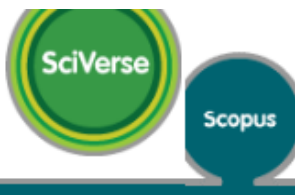

Huh ScienceDirect | Scopus | SciTopics | Applications

Search | Sources | Analytics My alerts 1 My list 1 My settings

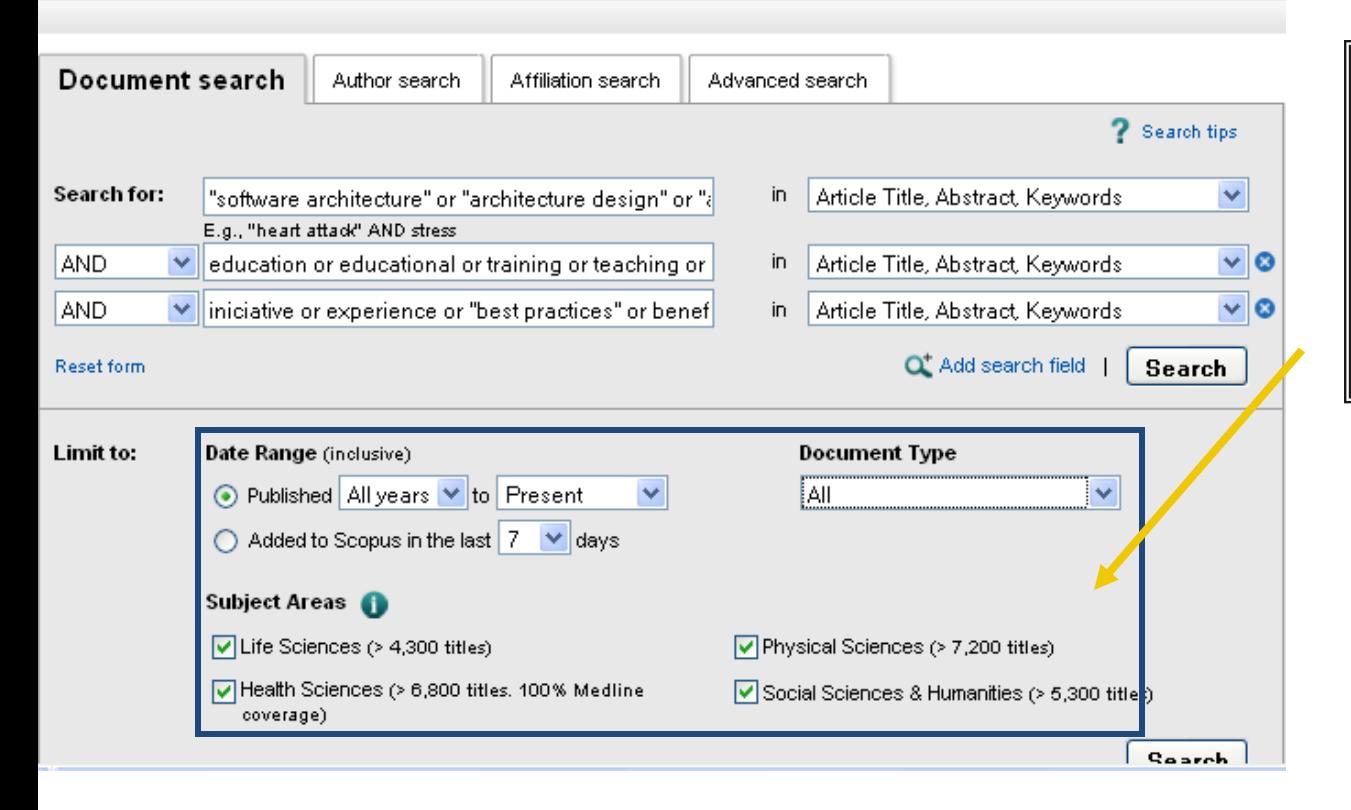

Scopus permite aplicar filtros de busca para data, tipo de documento e área de assunto

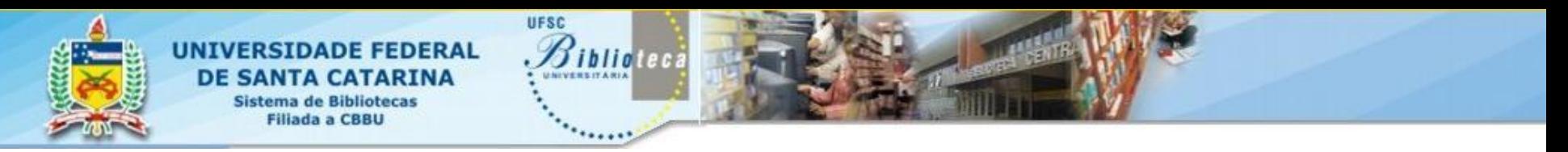

- **SCOPUS**
- Passo 1- Estartégia 1

(TITLE-ABS-KEY("software architecture") AND TITLE-ABS-KEY(education OR educational OR training OR teaching OR mentoring OR course))

Resultado encontrado: **518 registros**

- Passo 2 Estratégia 2
- (TITLE-ABS-KEY("software architecture" OR "architecture design" OR "architectural model" or architectural representation") AND TITLE-ABS-KEY(education or educational or " training OR teaching OR mentoring OR course) AND TITLE-ABS-KEY(initative OR experience OR "best practices" OR benefit OR guideline OR tool OR method OR technique OR curriculum))

(TITLE-ABS-KEY("software architecture" OR "architecture design" OR "architectural model" or architectural representation") AND TITLE-ABS-KEY(education OR educational OR training OR teaching OR mentoring OR course) AND TITLE-ABS-KEY(initiative OR experience OR "best practices" OR benefit OR guideline OR tool OR method OR technique OR curriculum))

#### Resultado encontrado: **484 registros**

(TITLE-ABS-KEY("software architecture" OR "architecture design" OR "architectural model" or " architectural representation") AND TITLE-ABS-KEY(education OR educational OR training OR teaching OR mentoring OR course) AND TITLE-ABS-KEY(iniciative OR experience OR "best practices" OR benefit OR guideline OR tool OR method OR technique OR curriculum)) AND PUBYEAR AFT 1999

#### Resultado encontrado: 7 registros

Obs: Foram acrescentados sinônimos para software architecture: "architecture design", "architectural representation", "architectural model"

O plural dos termos foi automaticamente incluido: benefits, guidelines, methods, techniques e curricula

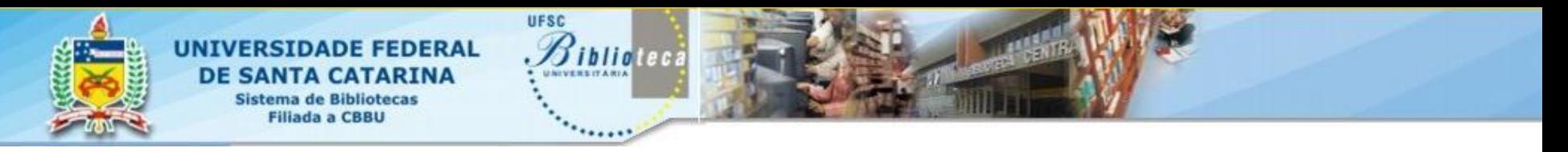

### **Bases de dados: Web Of Science**  2º passo: busca na literatura

- Base de dados de resumo disponível no Portal Capes, por meio do Portal ISI Web of Knowledge
- Multidisciplinar
- Indexa aprox. 9.700 revistas ou periódicos
- Indexa todos os itens significativos
- Atualização semanal

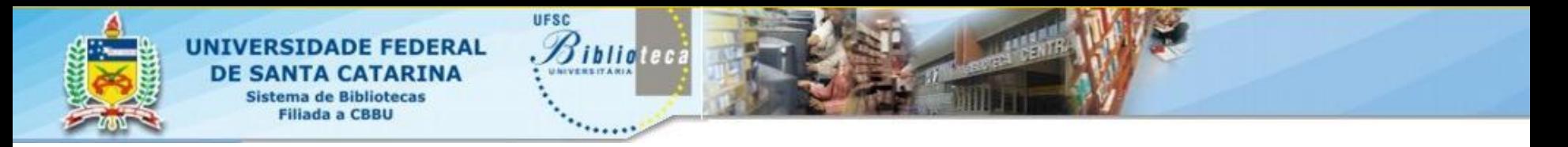

### **Web Of Science**  2º passo: busca na literatura

- Funcionalidades de apoio à bibliometria
	- *Índice de citação*  Ferramenta para identificar autores/trabalhos mais citados
	- *Fator de impacto*  Ferramenta de análise de citações
	- **Affiliation**
	- *Journal Analyzer*

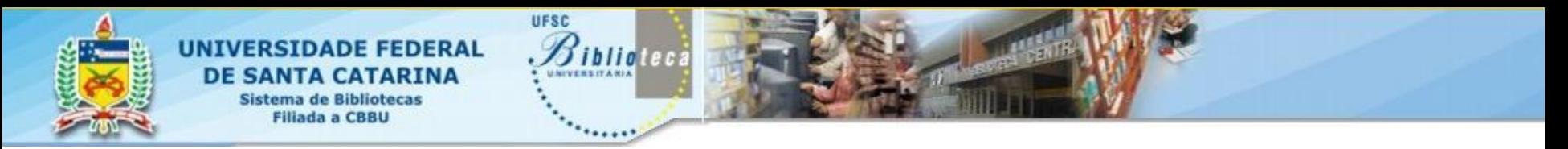

### **Web of science** 2º passo: busca na literatura

Web of Science compreende três bases de dados que podem ser pesquisadas separadamente ou combinadas

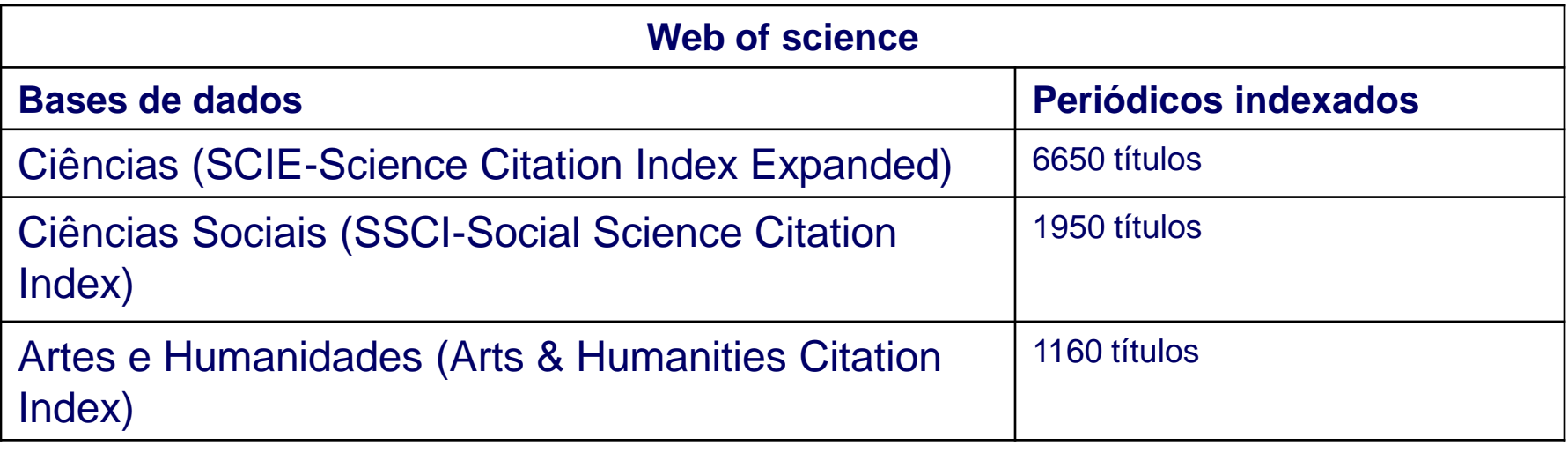

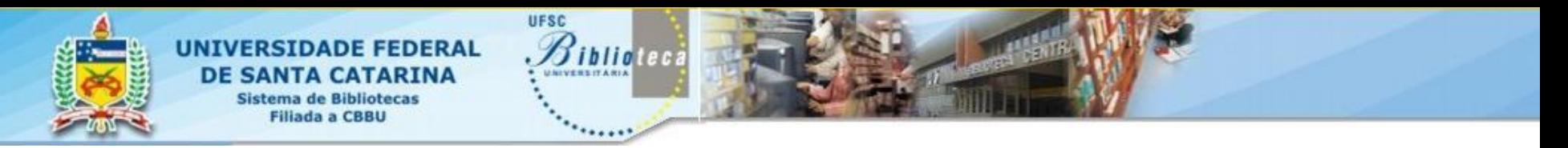

#### **Web of science**

**Recursos de busca na base Web of Science:** O Web of Science não relaciona termos, só busca o que for digitado.

- Truncagem Os símbolos de truncagem são usados para recuperar palavras no plural e singular e variações de escrita das palavras
	- $\checkmark$  Existem 3 símbolos disponíveis para truncagem na We bof Science:
	- O asterisco (**\***), é o mais flexível desses símbolos, pois recupera qualquer quantidade de caracteres, inclusive nenhum
	- O símbolo do cifrão (**\$**) recupera um ou nenhum caractere, e é muito utilizado para encontrar variações em grafias em inglês britânico e americano
	- O símbolo do ponto de interrogação (**?**) traz apenas um único caractere, e também pode ser utilizado para encontrar variações em grafias
	- Os símbolos de truncagem podem ser utilizados dentro de uma palavra ou frase ou ao final delas, mas nunca no início de palavras ou frases.

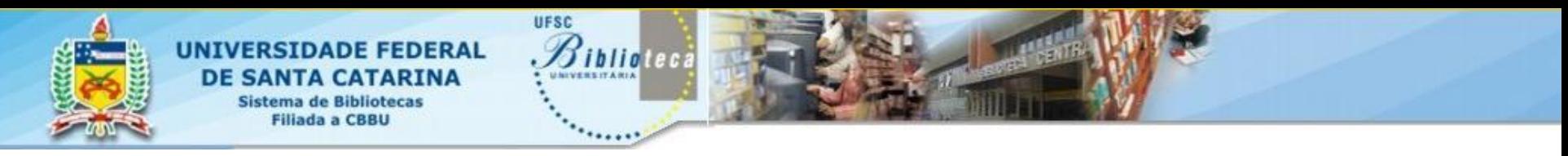

### **Web of science** 2º passo: busca na literatura

- $\checkmark$  Operadores booleanos
	- **AND** busca por todos os termos digitados
	- **OR**, pelo menos um dos termos digitados tem que ser encontrado
	- **NOT** exclui os termos digitados da sua pesquisa

#### $\checkmark$  Operadores de proximidade

 **SAME** – similar ao **AND** é mais restritivo pois os termos de busca devem estar Juntos na mesma frase, que pode ser uma frase no resumo, o título do artigo ou até mesmo um endereço

 $\checkmark$  Aspas ("") Busca por uma frase exata

#### $\checkmark$  Refinar resultado

Quando o número de registros recuperados é muito grande pode-se refinar o resultado usando a caixa **"Refine Results**". Pode-se refinar por: assunto, tipo de documento, título da fonte, autores, ano de publicação, país, instituição, idioma ou fazer uma nova busca dentro do resultado recuperado

#### **Web of science**

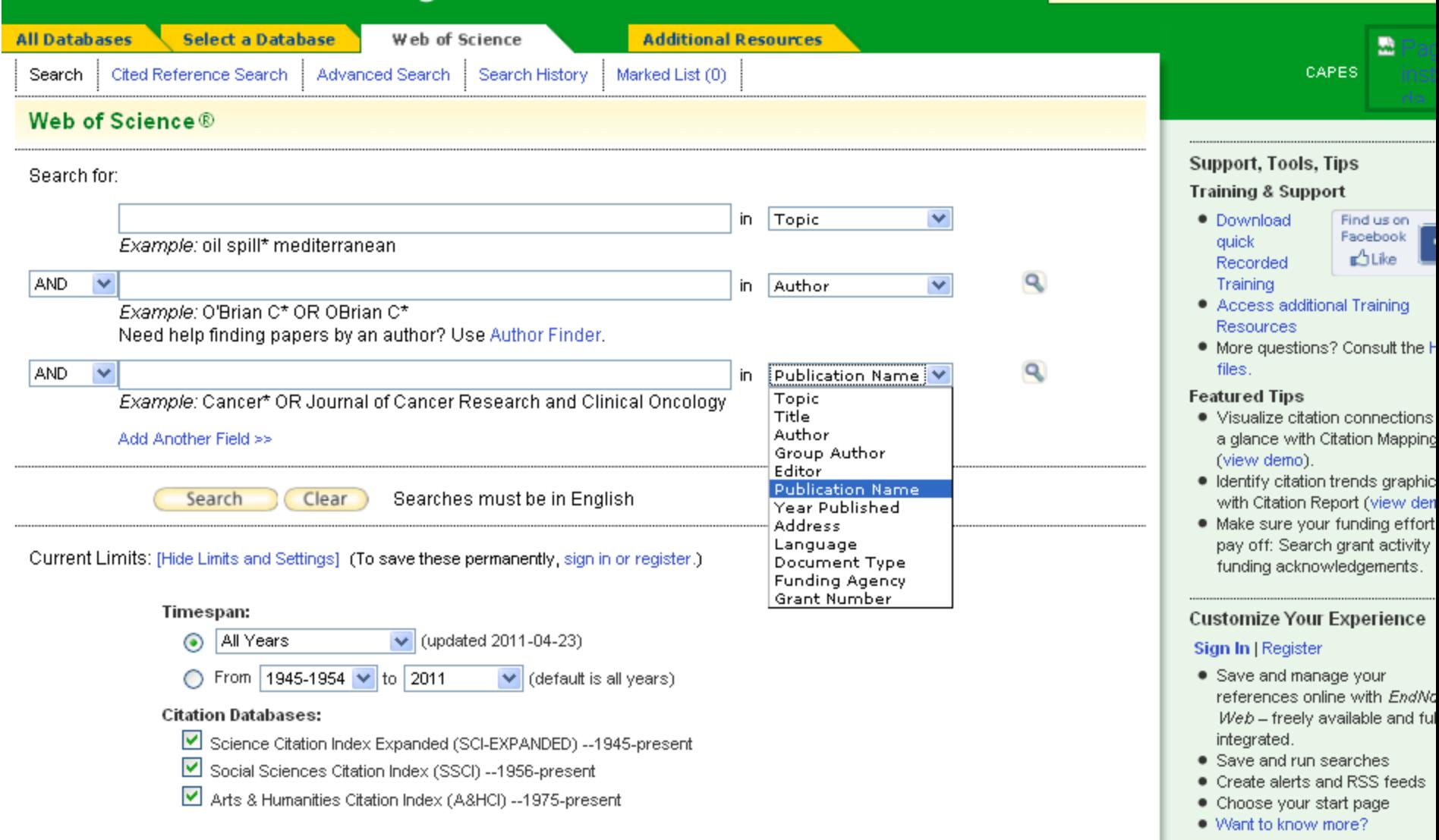

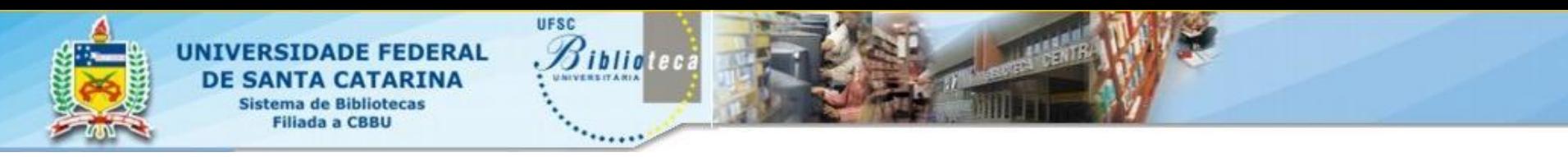

#### **b Of Science**

- Passo 1: estratégia 1
- Topic=("software architecture" or "architecture design" or "architectural model" or "architectural representation") Timespan=All Years. Databases=SCI-EXPANDED, SSCI, A&HCI.
	- Registros recuperados: 2768
- Passo 2: estratégia 2
- Topic=("software architecture" or "architecture design" or "architectural model" or "architectural representation") AND Topic=(education OR educational OR training OR teaching OR mentoring OR course) Timespan=All Years. Databases=SCI-EXPANDED, SSCI, A&HCI.
	- Registros recuperados: 104
	- Passo 3: estratégia 3
- Topic=("software architecture" or "architecture design" or "architectural model" or "architectural representation") AND Topic=(education OR educational OR training OR teaching OR mentoring OR course) AND Topic=(initiative OR experience OR "best practices" OR benefit OR guideline OR tool OR method OR technique OR curriculum) Timespan=All Years. Databases=SCI-EXPANDED, SSCI, A&HCI.
	- Registros recuperados: 43

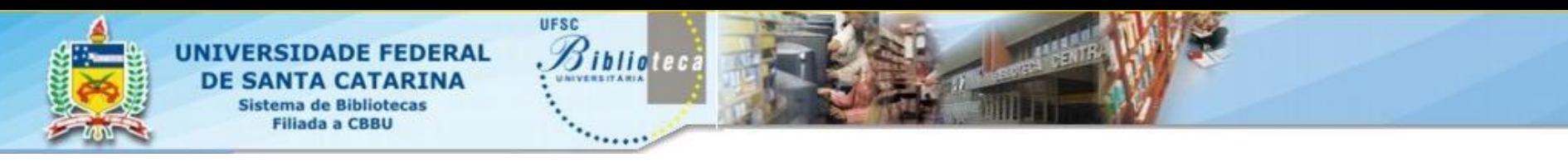

### **Web Of Science**  2º passo: busca na literatura

#### Passo 4 estratégia 4

Topic=("software architecture" or "architecture design" or "architectural model" or "architectural representation") AND Topic=(education OR educational OR training OR teaching OR mentoring OR course) AND Topic=(initiative OR experience OR "best practices" OR benefit OR guideline OR tool OR method OR technique OR curriculum)

Timespan=2000-2011. Databases=SCI-EXPANDED, SSCI, A&HCI.

Registros recuperados: 37

Nota: para realizar buscas mais amplas recomenda-se o uso dos símbolos de truncagem para recuperar plural, singular e formas alternativas dos nomes

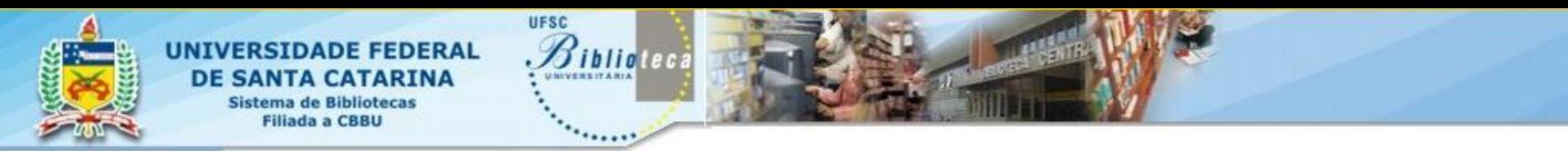

### **Bases de dados: Portal Capes** 2º passo: busca na literatura

#### **Portal de Periódicos da CAPES**

- $\checkmark$  É uma biblioteca virtual que reúne e disponibiliza a instituições de ensino e pesquisa no Brasil um acervo de cerca de **15 mil títulos de periódicos** em texto completo, **126 bases referenciais**.
- O Portal possui uma plataforma de pesquisa integrada (Metalib), que permite pesquisa em várias bases de dados simultaneamente.
- Possui um espaço ("meu espaço") onde o usuário pode armazenar e gerenciar artigos, periódicos, bases dedados e buscas.

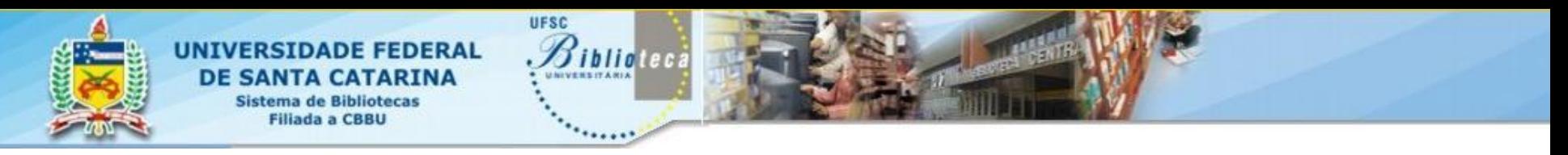

### **Portal Capes** 2º passo: busca na literatura

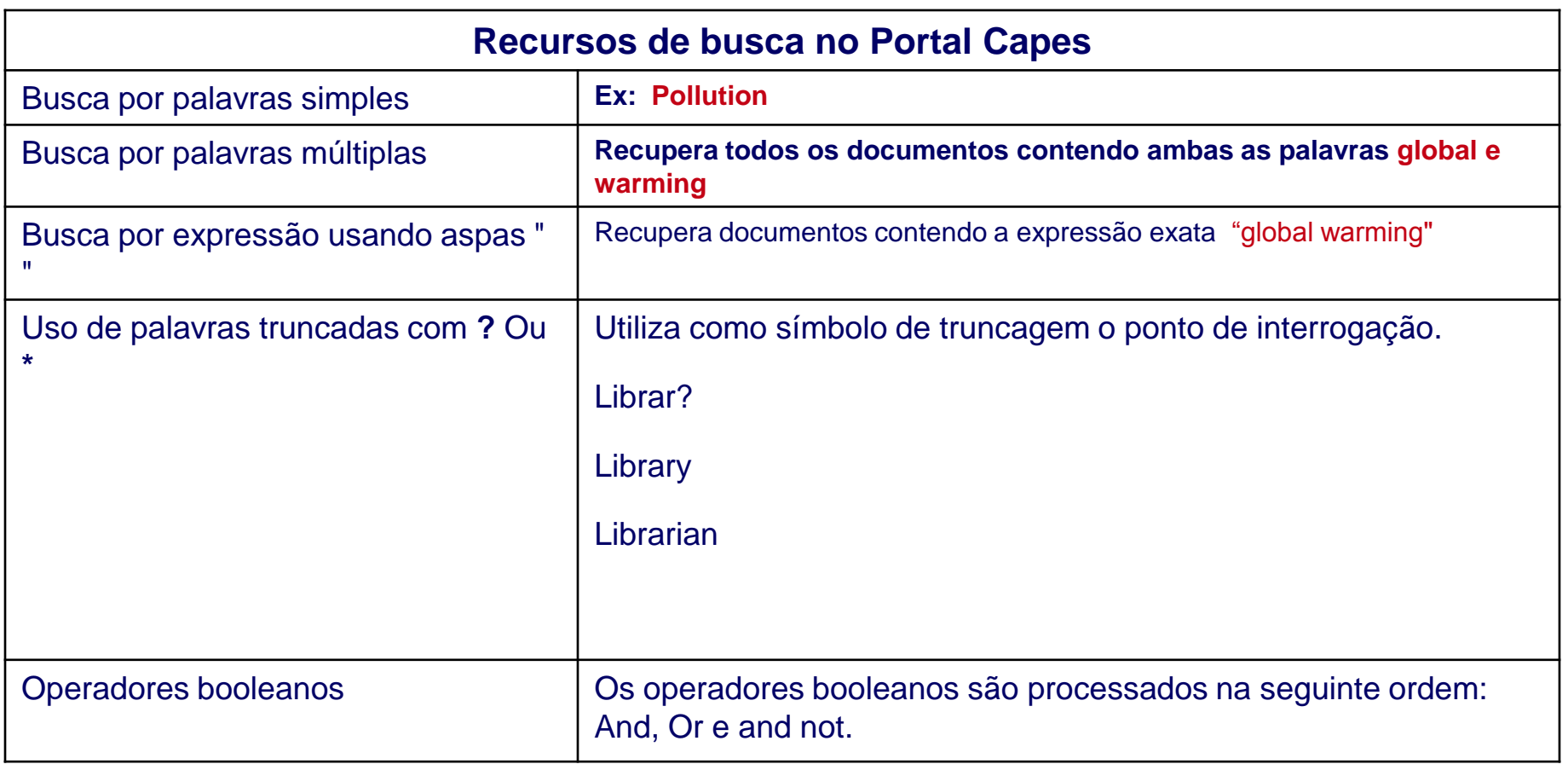

### **PORTAL CAPES**  2º passo: busca na literatura

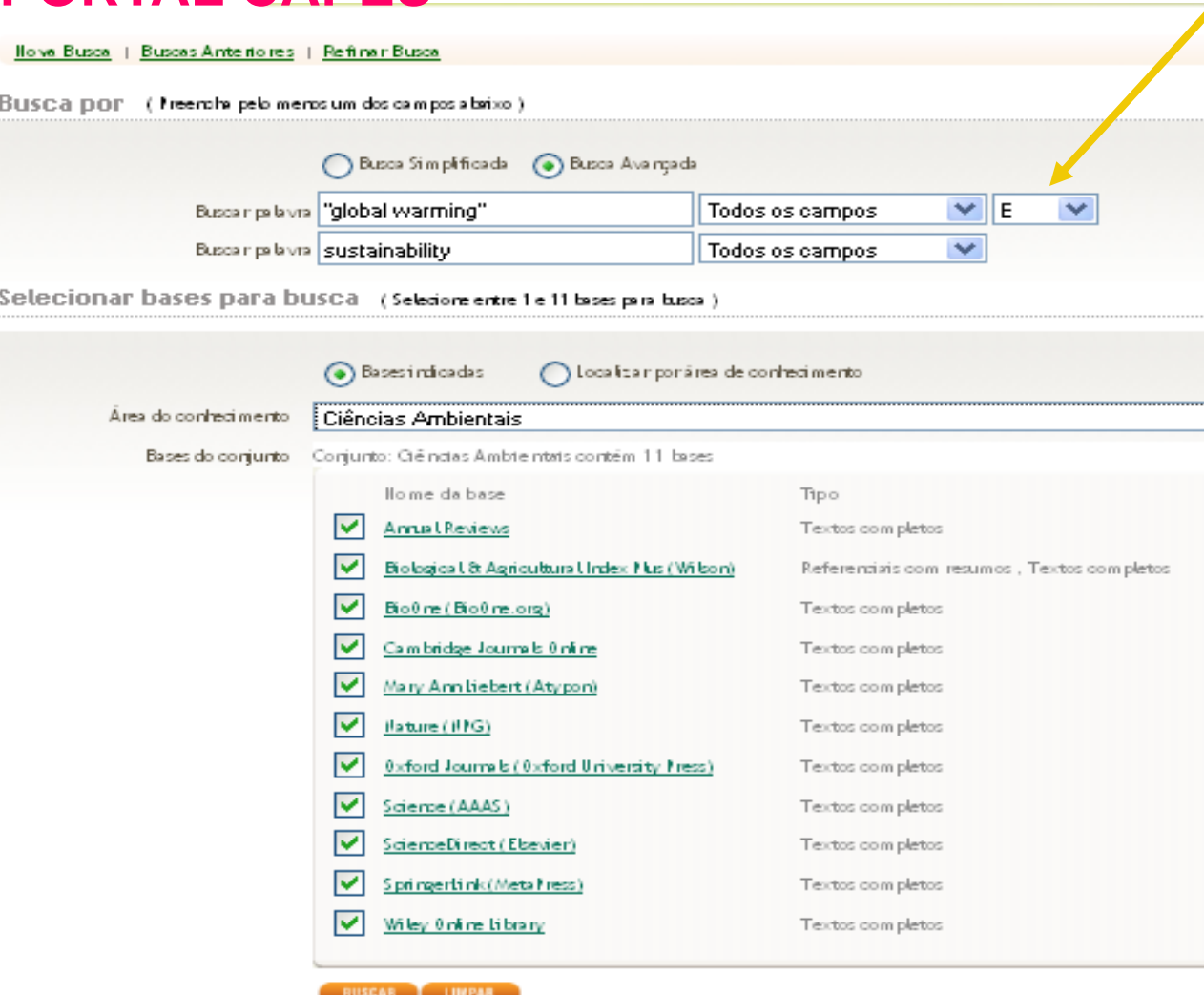

-Metabusca da Capes, possui duas caixas de busca (pesquisa avançada). -Pode-se optar por pesquisar em bases indicadas, por área do conhecimento ou bases pré-selecionados pelo

usuário (meu espaço)

60 A @ 60 60 a O  $\bullet$ 60 60

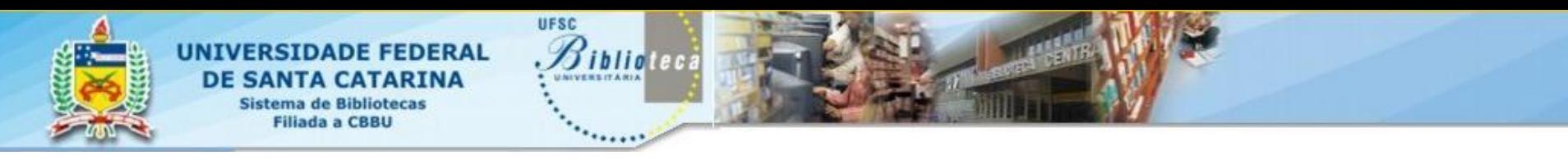

#### **Portal Capes**

Passo 1- Estartégia 1

"**Todos os campos=("global warming") E Todos os campos=(sustainability)**"

11 bases pesquisadas simultaneamente, (bases indicadas – texto completo).

Resultado encontrado: **10779 registros**, porém 295 visualizados

- Passo 2 Estratégias seguintes: o refinamento tem que ocorrer palavra a palavra.
- "**Todos os campos=("global warming") E Todos os campos=(sustainability) E Todos os campos=(environment)**" Resultado encontrado: **10048 registros,** porém 264 visualizados

"**Todos os campos=("global warming") E Todos os campos=(sustainability) E Todos os campos=(environment) E** 

**Todos os campos=("climate change")**"

Resultado encontrado: **9884registros,** porém 260 visualizados

"**Todos os campos=("global warming") E Todos os campos=(sustainability) E Todos os campos=(environment) E** 

**Todos os campos=("climate change") E Todos os campos=(pollution)**"

Resultado encontrado: **9682registros,** porém 248 visualizados

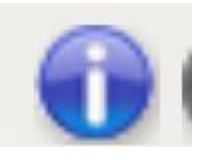

IMPORTANTE: nem todas as bases respondem bem à metabusca, para saber detalhes acesse o ícone :

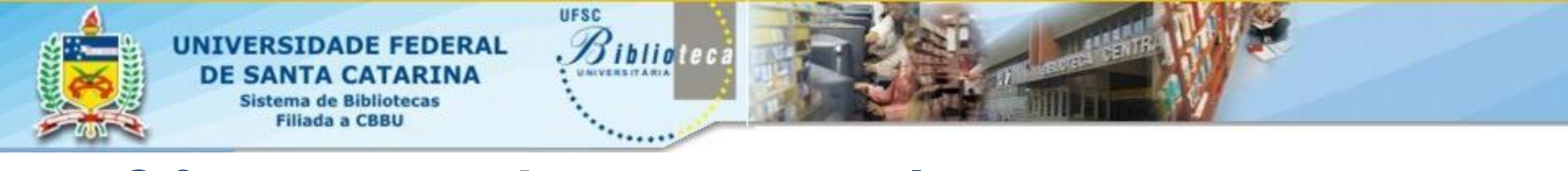

### **Bases de dados Palataforma EBSCO host** 2º passo: busca na literatura

•Plataforma que permite a busca em diversas bases de dados disponíveis também via Portal Capes e outras que a UFSC assina separadamente *(Academic Search Complete - multidisciplinar, Art & Architecture Complete, Business Source Complete, Regional Business News, Public Administration Abstracts,Urban Studies Abstracts,Historical Abstracts with Full Text*);

•É possível selecionar as bases desejadas e realizar a busca simultânea

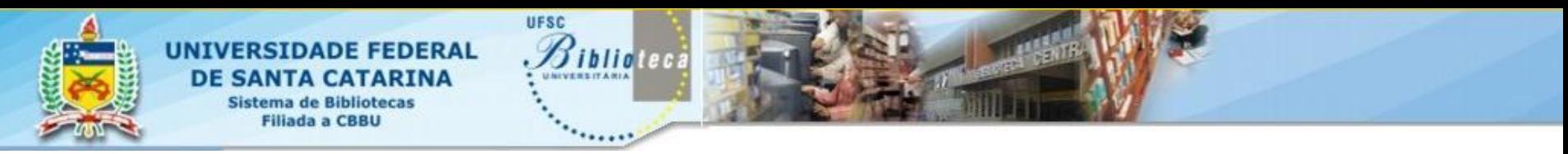

#### **Plataforma EBSCO host**

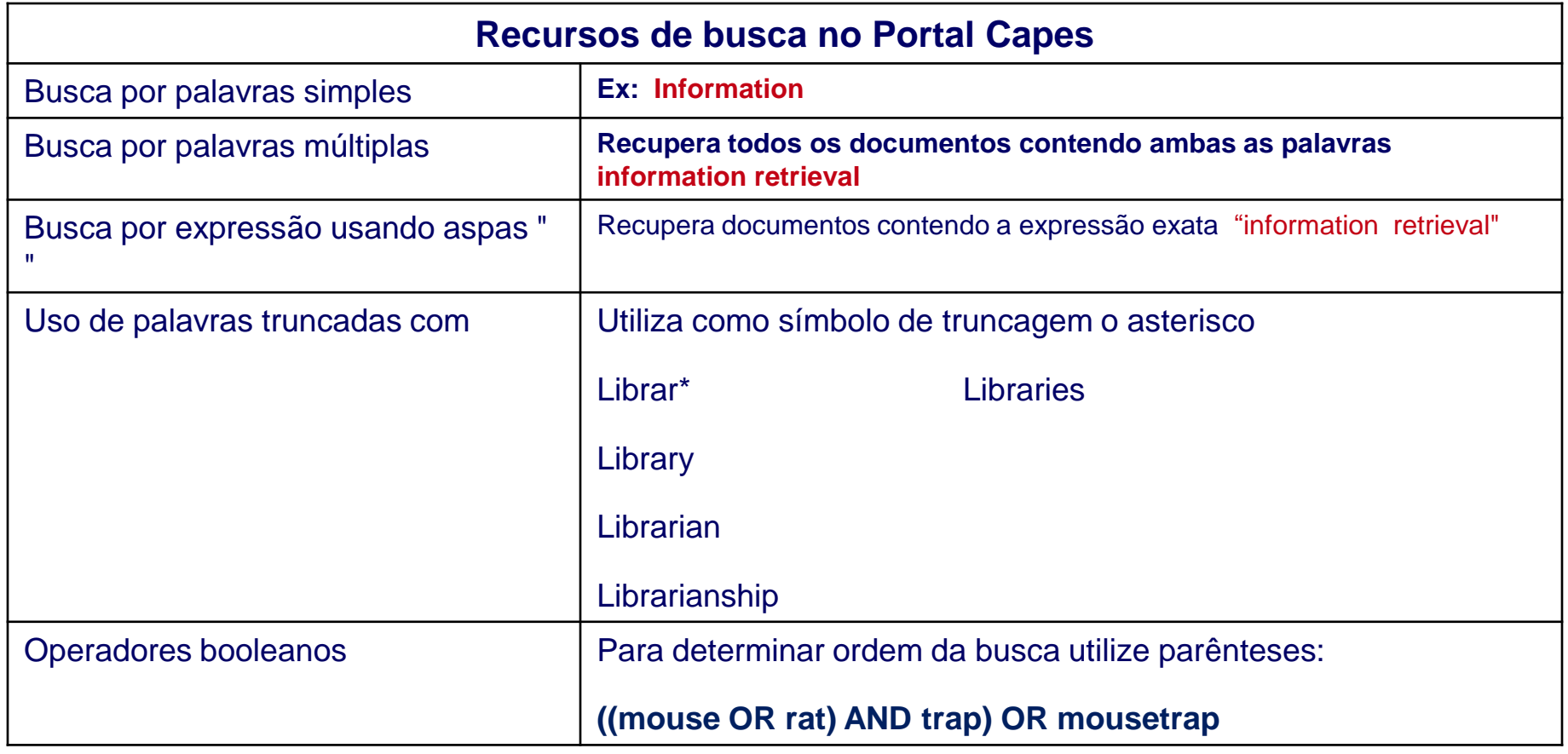

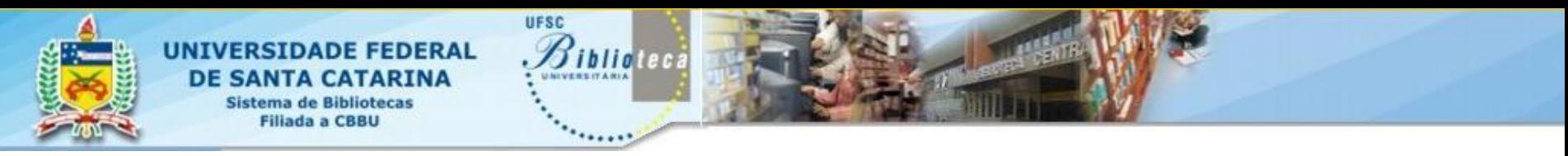

#### **Plataforma EBSCO host 2**

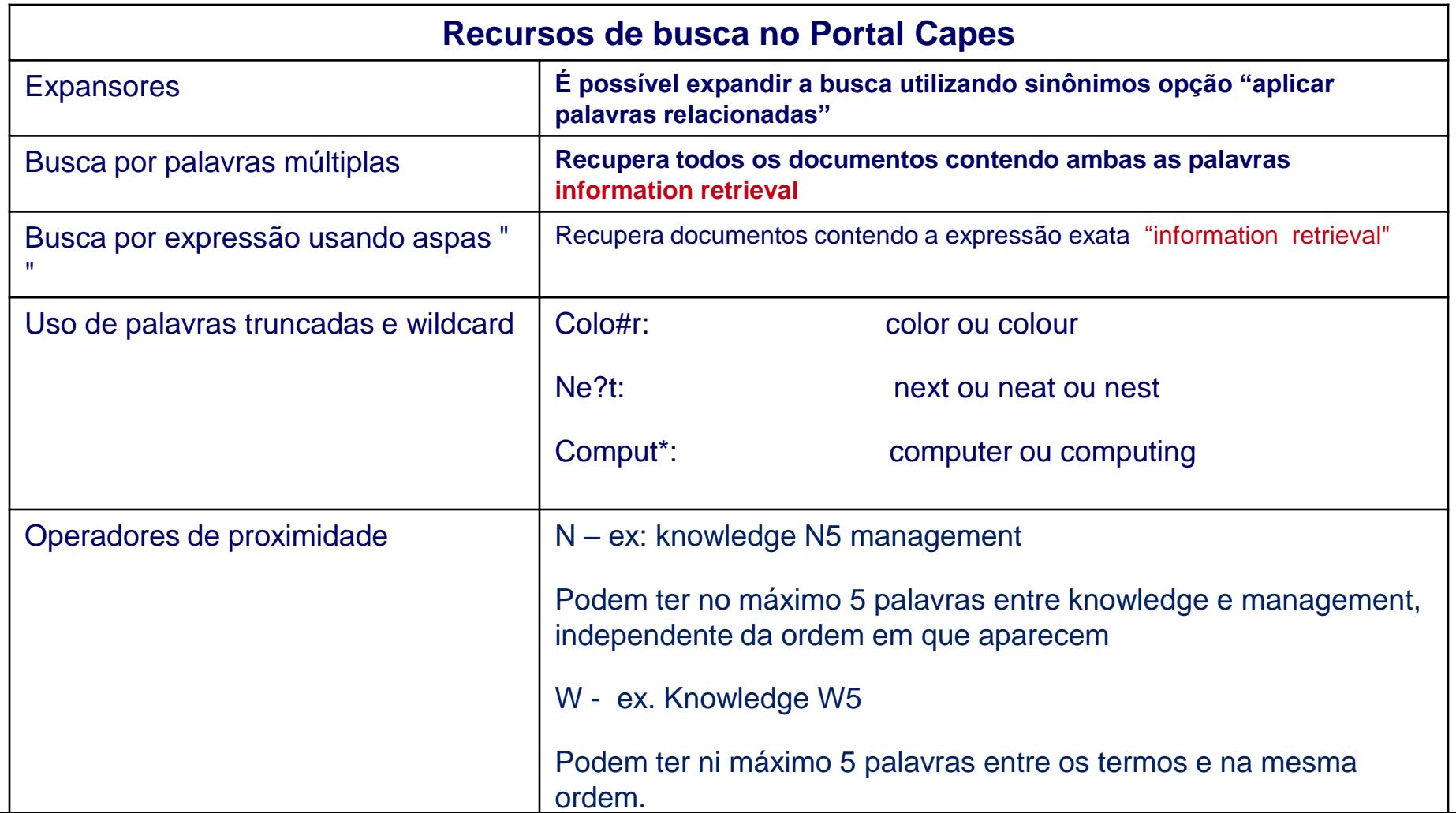

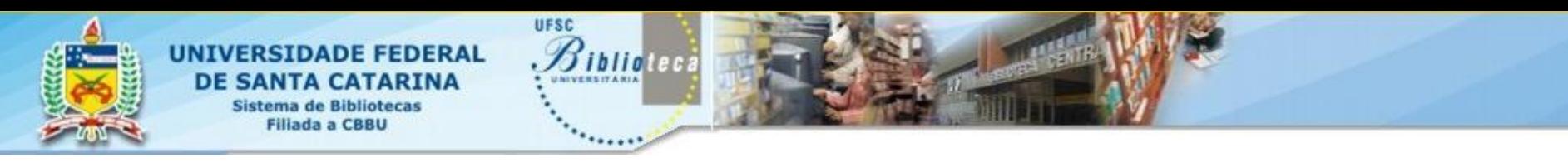

### **Palataforma EBSCO host** 2º passo: busca na literatura

### Thesaurus

- O EBCO host possui tesauro, mas a busca precisa ser feita dentro da bases de dados, na busca simultânea não é possível utilizar tesauro.
- Essa pesquisa é chamada de smart text
- Há tesauro de assuntos lugares e pessoas

#### **Exemplo:**

.

Trará resultados que tratam de e-sourcing, independente de estar descrito dessa forma, e trará também trabalhos sobre web semântica, ainda que não esteja no título e/ou resumo e palavraschave.

[\(DE "ELECTRONIC sourcing"\) AND \(DE "SEMANTIC Web"\)](http://web.ebscohost.com/ehost/BreadBox/Search?sid=a8b4e99e-2995-41f0-8d19-05ecd2e67231@sessionmgr111&vid=23&term=(DE+"ELECTRONIC+sourcing")++AND++(DE+"SEMANTIC+Web"))

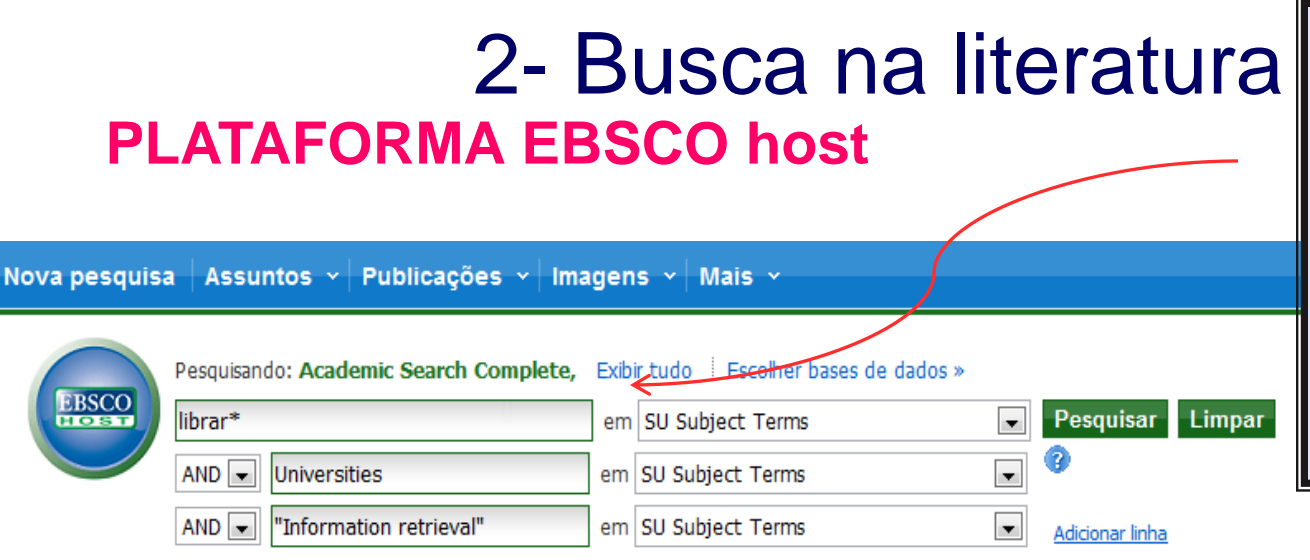

Pesquisa básica | Pesquisa avançada | Pesquisa visual | MHistórico da pesquisa

-Selecionamos bases multidisciplinares e da área de negócios e informação.

-Apresenta limitadores específicos para cada base.

#### $\overline{\alpha}$ Página: 1 2 3 4 5 Próx

153 Resultados para...

 $\blacktriangleright$  Refinar seus resultados

Revistas acadêmicas (analisadas por especialistas)

2011

Mostrar mais x

Referências disponíveis

Data de

publicação

Texto completo

1957

Atualizar

Ocultar opcões v Relevance Classificar v Avisar / Salvar / Compartilhar Y

#### ABSTRACTS.  $1.$

Journal of the Canadian Health Libraries Association (JCHLA), Aug2010, Vol. 31 Issue 2, p49-72, 21p

Assuntos: ABSTRACTS; MEDICAL librarians; EDUCATION; PUBLIC services (Libraries); ACADEMIC libraries; COOPERATIVE cataloging -- Data processing; CINAHL (Information retrieval system); COLLECTION development (Libraries); CURRENT awareness services; DATABASE searching; INFORMATION retrieval; INTERNET; LITERACY; RESEARCH -- Methodology; MEDICAL libraries; MEDICINE -- Information services; MEDLINE; ONLINE information services; REFERENCE services (Libraries); UNIVERSITIES & colleges; INFORMATION resources; INFORMATION services; INFORMATION literacy; MEDICAL librarianship; ACCESS to information: INFORMATION behavior: CANADA: GREAT Britain: ONTARIO: ALBERTA: Libraries and Archives: Wired Telecommunications Carriers: Data Processing, Hosting, and Related Services; Internet Publishing and Broadcasting and Web Search Portals; All Other Telecommunications; Health and Welfare Funds; Colleges, Universities, and Professional Schools; OBSTETRICS -- History; GYNECOLOGY -- History; HEALTH -- Societies, etc.; EVALUATION; ANATOMY; BIOMEDICAL engineering; CATALOGS; COLLEGE teachers; COMPUTER input-output equipment; FAMILY medicine; HISTOLOGY; HOSPITALS --Employees; INTERPROFESSIONAL relations; INTERVIEWS; LANGUAGE & languages; LEARNING & scholarship; MEDICINE -- History; NURSES; NURSING students; NUTRITION; PATIENT education; PHOTOGRAPHY; PHYSICAL therapy; PROFESSIONAL employees -- Training of; PUBLIC health; REHABILITATION; SELF-care, Health; SYSTEMATIC reviews (Medical research); EVIDENCE-based medicine; CONSUMERS; PROFESSIONAL practice; H1N1 (2009) influenza

Base de dados: Library, Information Science & Technology Abstracts with Full Text

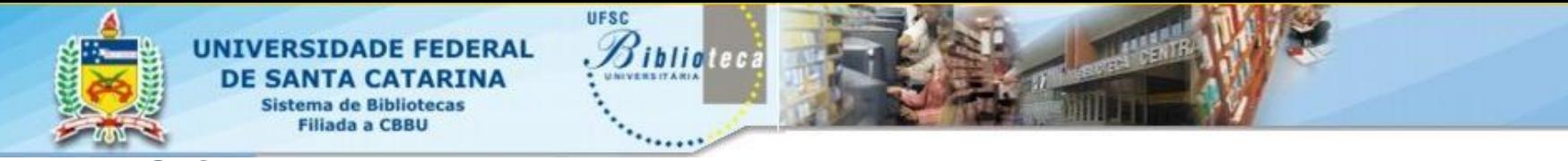

#### **Interface EBSCO host**

- Passo 1: estratégia 1
- SU librar\* and SU Universities and SU "Information retrieval"
- Resultado encontrado: 153 registros
- Passo 2: estratégia 2
- SU librar\* and SU Universities and SU "Information retrieval" and SU "electronic information"
- Resultado encontrado: 24 registros

Exemplos de estratégias e utilização de recursos de busca

### BASES DE DADOS - **EDUCAÇÃO**

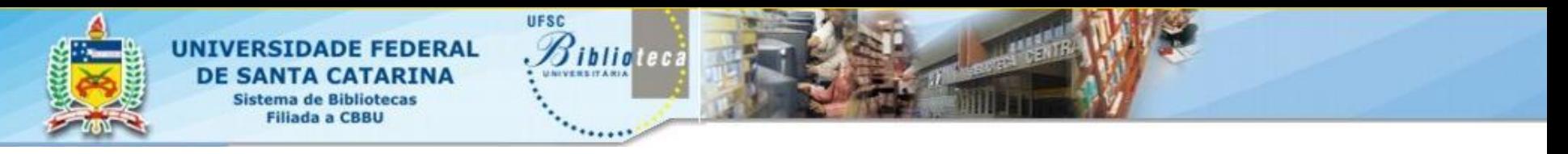

### **Bases de dados: ERIC** 2º passo: busca na literatura

- ERIC (The Educational Resource and Information Center) é a maior base de dados do mundo em educação, mantida pelo governo americano desde 1966
- Acesso através do Portal Capes ou acesso livre em: [http://www.eric.ed.gov](http://www.eric.ed.gov/)
- Contém mais de 1.3 milhões de registros relacionados à educação
- Tipo de material indexado: artigos de revistas, livros, relatórios técnicos, bibliografias, anais de congressos, etc.
- Possui indicador de qualidade "Peer review"

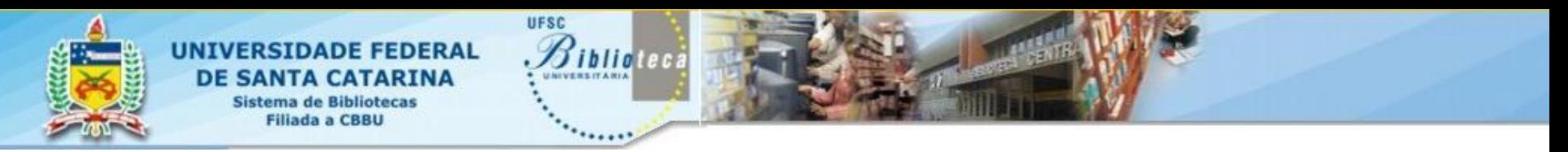

- Tipos de Busca
	- Busca básica
	- Busca avançada
	- Busca pelo Tesauro
- Recursos de pesquisa:
	- Operadores booleanos: *and, or, not*
	- **Truncagens** 
		- com asterísco (\*) exemplo: educat\* recupera: education, educational
		- com ( ?) exemplo: Wom?n recupera: women, woman
- Limitadores de pesquisa:
	- Peer review
	- Texto completo
	- Data
	- Artigos de periódicos (EJ) ou Outros documentos (ED)
	- Tipo de publicação
	- Audiência
	- País de publicação

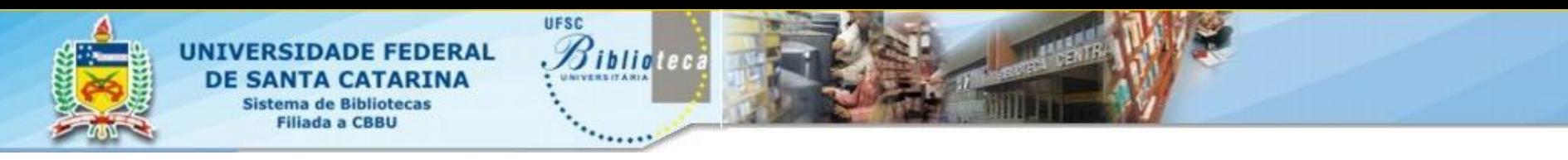

### ERIC Thesaurus

- ERIC possui um vocabulário controlado de termos relacionados à educação, os descritores.
- Os decritores são utilizados para organizar documentos em uma base de dados por assunto, o uso de descritores na busca auxilia na localização de materiais de grande relevância.
- Descritores são diferentes de palavras-chave. Estas, são palavras encontradas em um registro (título, resumo ou texto) e podem não representar o assunto de um documento.
- Descritores são também chamados de termos ou cabeçalhos de assunto e ajudam a localizar documentos que podem não conter a palavra usada na busca
- O exemplo a seguir mostra como o uso de descritores na busca pode ter um resultado mais completo que a palavra-chave

#### **Exemplo:**

.

A busca por palavras-chave: "parent child literacy" recupera somente registros contendo essas palavras independente da sequência ou proximidade porém, a busca pelo descritor "family litercy" recupera documentos que discutem o tema mesmo que o registro não contenha aquelas palavras.

**Elementary Education** 

#### **ERIC**

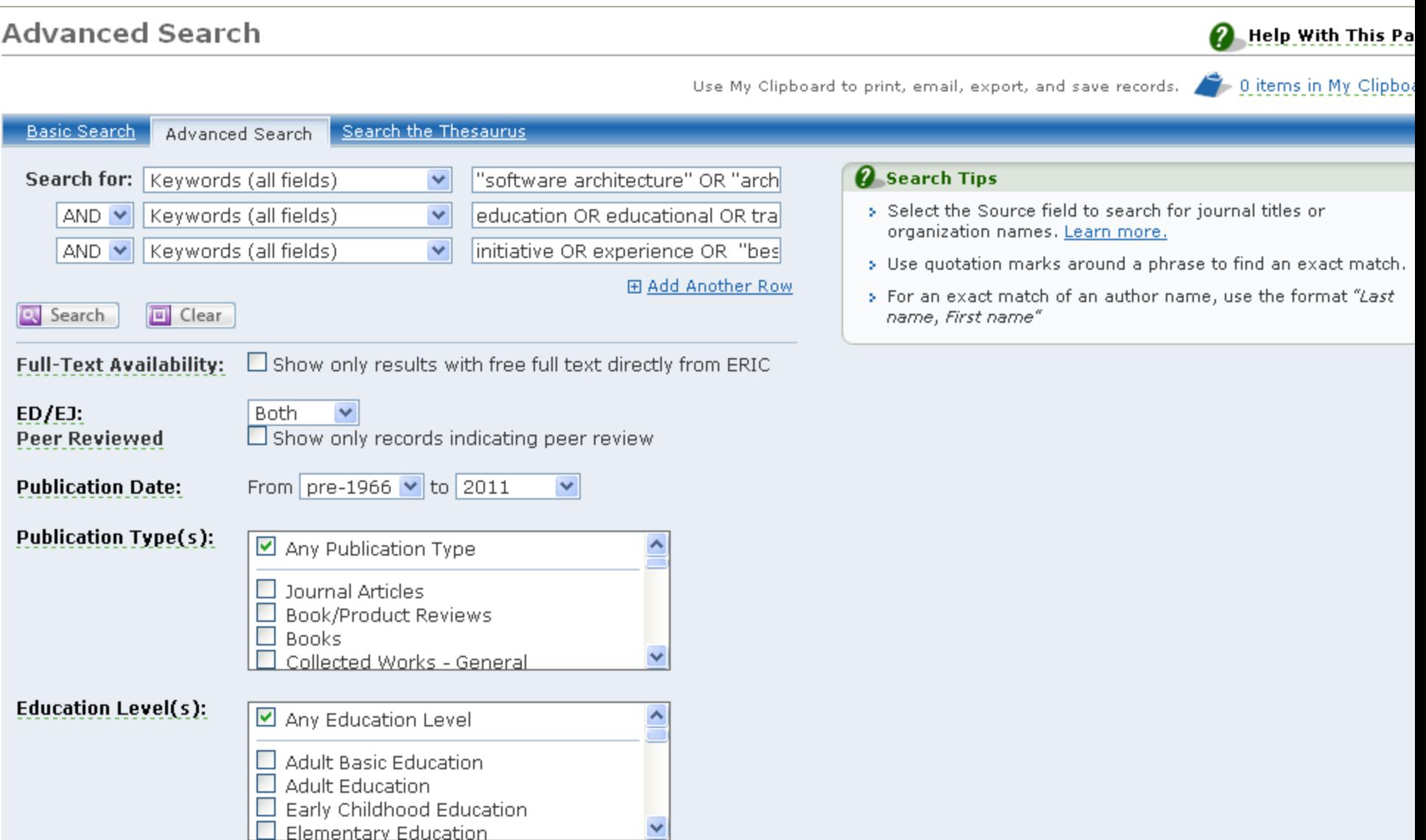

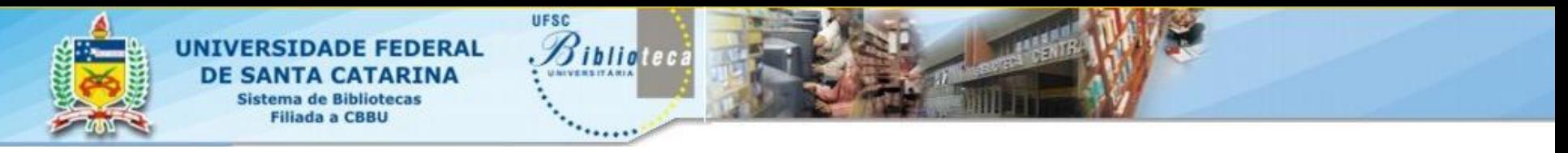

Passo 1: estratégia 1

Keywords:"software architecture" OR Keywords:"architecture design" OR Keywords:"architectural model" OR Keywords:"architectural representation")

Resultado encontrado: 58 registros

Passo 2: estratégia 2

((Keywords:"software architecture" OR Keywords:"architecture design" OR Keywords:"architectural model" OR Keywords:"architectural representation") and (Keywords:education OR Keywords:educational OR Keywords:training OR Keywords:teaching OR Keywords:mentoring OR Keywords:course))

Resultado encontrado: 47 registros

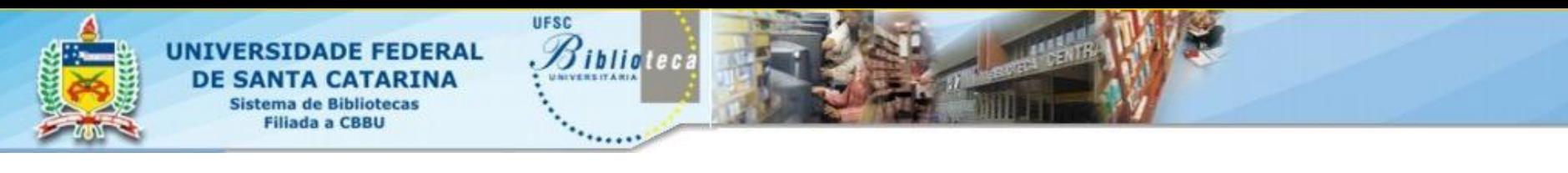

Passo 3: estratégia 3

Keywords:"software architecture" OR Keywords:"architecture design" OR Keywords:"architectural model" OR Keywords:"architectural representation") AND (Keywords:education OR Keywords:educational OR Keywords:training OR Keywords:teaching OR Keywords:mentoring OR Keywords:course) AND (Keywords:initiative OR Keywords:experience OR Keywords:"best practices" OR Keywords:benefit OR Keywords:guideline OR Keywords:tool OR Keywords:method OR Keywords:technique OR Keywords:curriculum))

Resultado encontrado: 13 registros

### EXEMPLO DE PROTOCOLO PARA REVISÃO INTEGRATIVA

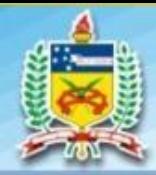

**UNIVERSIDADE FEDERAL DE SANTA CATARINA Sistema de Bibliotecas Filiada a CBBU** 

**UFSC** 

Biblioteca

Protocolo para Revisão Integrativa do Programa de Pós-Graduação em Enfermagem

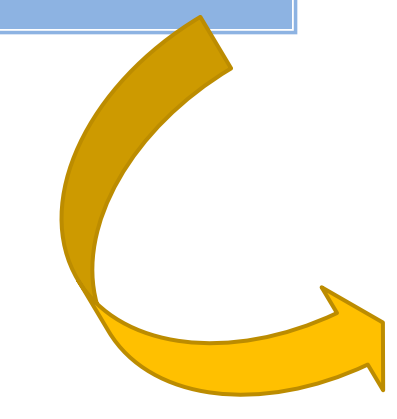

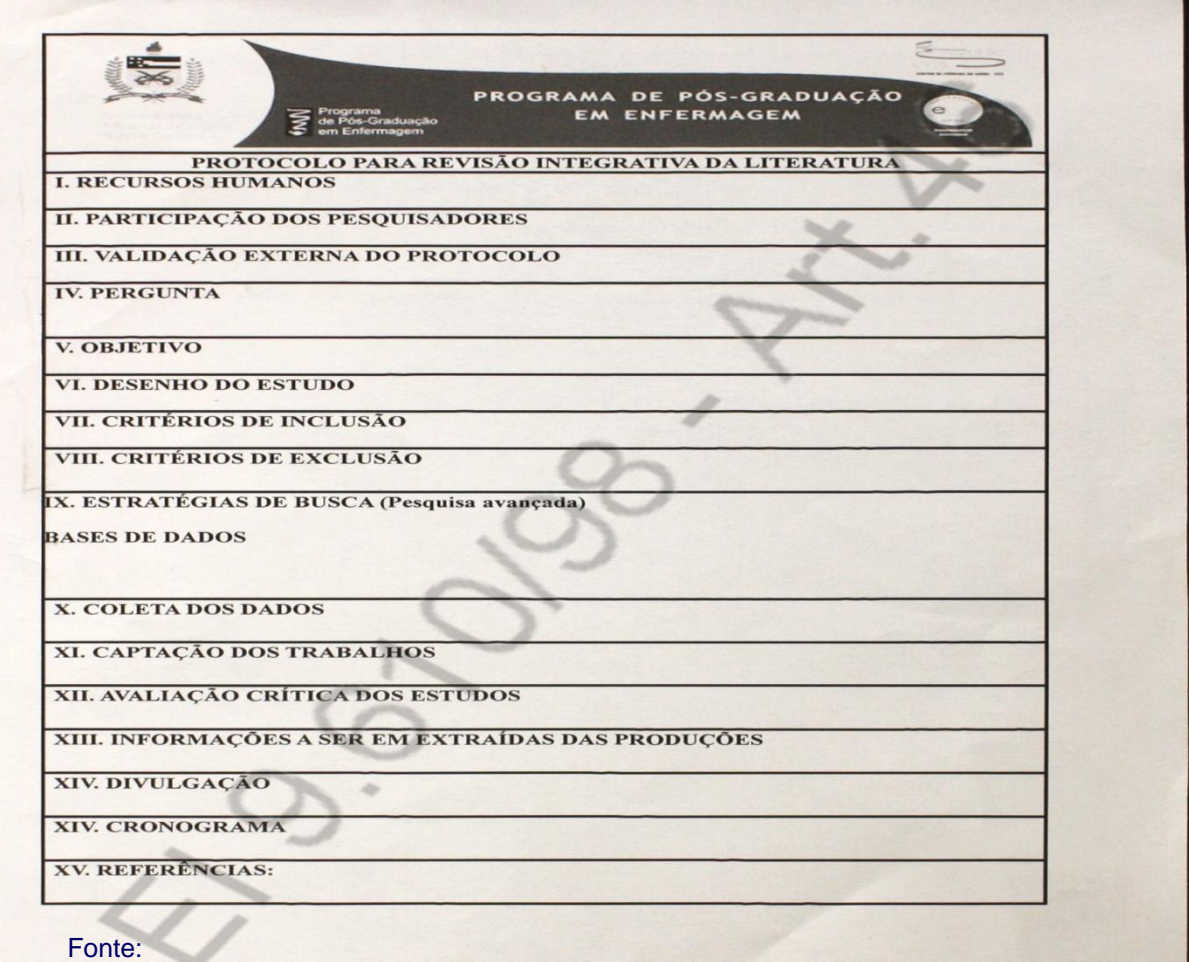

UNIVERSIDADE FEDERAL DE SANTA CATARINA. Programa de Pós-Graduação em Enfermagem. **Protocolo para revisão integrativa da literatura.** [Florianópolis, 2011].

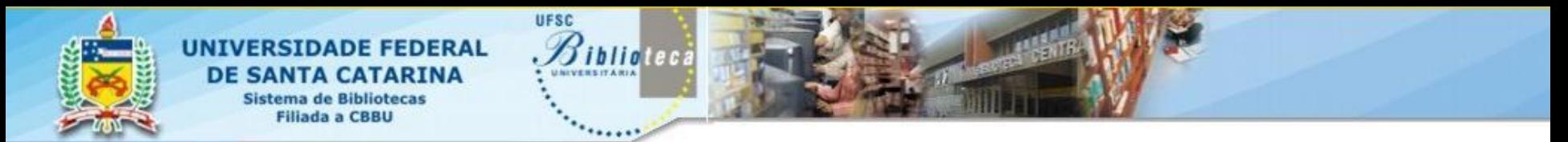

# REFERÊNCIAS

BERWANGER, Otávio et al . Como avaliar criticamente revisões sistemáticas e metanálises?. **Rev. Bras. Ter. Intensiva**, São Paulo, v. 19, n. 4, dez. 2007 . Disponível em: <http://www.scielo.br/scielo.php?script=sci\_arttext&pid=S0103- 507X2007000400012&lng=en&nrm=iso>. accessem: 11 Maio 2011. Doi: 10.1590/S0103-507X2007000400012.

COCHRANE Handbook for Systematic Reviews of Interventions. Disponível em:< [http://www.cochrane-handbook.org](http://www.cochrane-handbook.org/)**[/](http://www.cochrane-handbook.org/)>.** Acesso em: 12 maio 2011.

ERIC Help and tutorials. Disponível em:<<http://www.eric.ed.gov/>>. Acesso em: 22 abr. 2011.

MENDES**,** K. D. S. ; SILVEIRA, R. C. C. P.; GALVÃO, C. M. Revisão integrativa: método de pesquisa para a incorporação de evidências na saúde e na enfermagem integrative literature. **Texto & Contexto Enferm**, Florianópolis, v. 17, n. 4, p. 758-764, out/dez, 2008.

MUÑOZ, S. I. S. et al. **Revisão sistemática de literatura e metanálise: noções básicas sobre seu desenho, interpretação e aplicação na área da saúde**. Disponível em:[<http://www.proceedings.scielo.br/pdf/sibracen/n8v2/v2a074.pdf>](http://www.proceedings.scielo.br/pdf/sibracen/n8v2/v2a074.pdf). Acesso em: 15 maio 2011.

POMPEO, Daniele Alcalá; ROSSI, Lídia Aparecida; GALVAO, Cristina Maria. Revisão integrativa: etapa inicial do processo de validação de diagnóstico de enfermagem. **Acta paul. enferm.**, São Paulo, v. 22, n. 4, 2009. Disponível em: <http://www.scielo.br/pdf/ape/v22n4/a14v22n4.pdf> . Acesso em: 12 maio 2011.

SANTOS, C. M. C.; PIMENTA, C; A. de M.; NOBRE, M. R. C. A estrategia PICO para a construção de pesquisa e busca de evidências. Revista Latino-Americana de enfermagem, v. 15, n. 3, p. 7-11, 2007. Disponível em: [<http://www.scielo.br/pdf/rlae/v15n3/pt\\_v15n3a23.pdf](http://www.scielo.br/pdf/rlae/v15n3/pt_v15n3a23.pdf)>. Acesso em: 11 maio 2011.

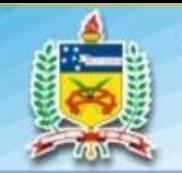

UNIVERSIDADE FEDERAL **DE SANTA CATARINA Sistema de Bibliotecas Filiada a CBBU** 

# REFERÊNCIAS

UFSC

*ibliotec* 

SOUTH CENTRAL HEALTHCARE LIBRARIANS. **The Literature Search Process**: guidance for NHS researchers: version 3.0. 2009. Disponível em: <http://www.google.com.br/url?sa=t&source=web&cd=1&ved=0CBcQFjAA&url=http%3A%2F%2Fwww.libr ary.nhs.uk%2FSpecialistLibraries%2FDownload.aspx%3FresID%3D101405&rct=j&q=%22the%20literatur e%20search%20process%3A%20protocols%20for%20researchers%22&ei=FmSnTeK4DMXXgQewvv3zB Q&usg=AFQjCNGMgE0gULHhNlPcPC8ayXRJhVG3gQ&cad=rja>. Acesso em: 13 abr. 2011.

SOUZA, Marcela Tavares de; SILVA, Michelly Dias da; CARVALHO, Rachel de. Revisão integrativa: o que é e como fazer. **Einstein**, v. 8, p. 102-106, 2010.< [http://apps.einstein.br/revista/arquivos/PDF/1134-Einsteinv8n1\\_p102-106\\_port.pdf](http://apps.einstein.br/revista/arquivos/PDF/1134-Einsteinv8n1_p102-106_port.pdf)>. Acesso em: 10 maio 2011.

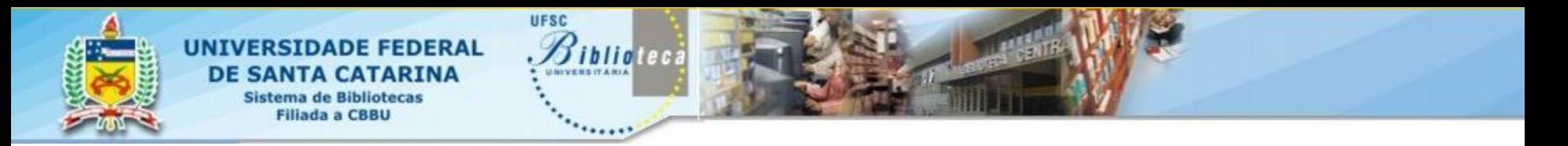

### Equipe

**Maria Bernardete Martins Alves Roberta Moraes de Bem Liliane Vieira Pinheiro Joana Carla de de Souza Matta Felicio Maria Gorete Monteguti Savi Tânia Regina Pereira Lopes Karyn Munyk Lehmkuh Denise Maria Gomes Rocha Alexandre Pedro de Oliveira**

> **E-mail: [bdados@bu.ufsc.br](mailto:bdados@bu.ufsc.br) Fone: (48) 3721-9468**

> > **Obrigada!!!**